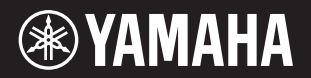

# DIGITAL PIANO  $P - 125a$

**Owner's Manual EN Mode d'emploi FR Manual de instrucciones Benutzerhandbuch DE Manual do Proprietário PT Manuale di istruzioni Gebruikershandleiding NL Podręcznik użytkownika PL Руководство пользователя RU Brugervejledning DA Bruksanvisning SV Uživatelská příručka CS Používateľská príručka SK Használati útmutató HU Navodila za uporabo SL Ръководство на потребителя BG Manualul proprietarului RO Lietotāja rokasgrāmata LV Vartotojo vadovas LT Kasutusjuhend ET Korisnički priručnik HR Kullanıcı el kitabı TR ES IT**

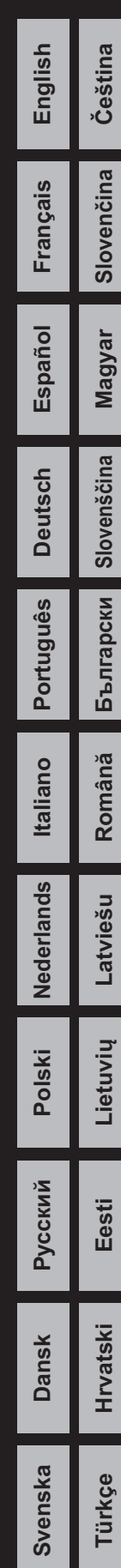

#### **Információ a felhasználók számára a régi készülékek begyűjtéséről és leselejtezéséről** Ha ez az ábra látható a terméken, annak csomagolásán és/vagy a mellékelt kiadványokon, akkor a használt elektromos vagy elektronikus termék(ek)et nem szabad az általános háztartási hulladékkal együtt kidobni. Kérjük, hogy a hatályos jogszabályok által előírt megfelelő hulladékkezelés és újrahasznosítás érdekében a régi termékeket adja le az erre a célra kijelölt gyűjtőpontokon. Ezen termékek megfelelő hulladékkezelésével Ön is hozzájárul értékes erőforrások megkíméléséhez, valamint ahhoz, hogy elkerülhetők legyenek a helytelen hulladékkezelés által az emberi egészségre és a környezetre gyakorolt káros hatások. Kérjük, hogy a régi termékek begyűjtésével és újrahasznosításával kapcsolatos további információkról érdeklődjön az illetékes önkormányzatnál, a helyi hulladékkezelő vállalatnál vagy annál a cégnél, ahol a termék(ek)et vásárolta. **Az Európai Unióban működő üzleti felhasználók számára:** Kérjük, hogy az elektromos és elektronikus készülékek leadásával kapcsolatban kérjen további információt a szállító cégtől vagy a nagykereskedőtől. **Információ a hulladékkezelésről az Európai Unión kívüli országok számára:** Ez a jelzés csak az Európai Unióban érvényes. Ha szeretné leselejtezni ezeket a termékeket, kérjük, forduljon az illetékes önkormányzathoz vagy a márkakereskedőhöz, és érdeklődjön a hulladékkezelés megfelelő módjáról.

(58-M02 WEEE hu 01)

A modellszám, a sorozatszám, a tápellátásra vonatkozó követelmények stb. a termék alsó részén lévő adattáblán vagy annak közelében találhatók. Jegyezze fel a hangszer típusát és gyártási számát az alábbi sorokba, majd tartsa ezt az útmutatót biztos helyen, hogy a vásárlás bizonyítékául szolgáljon, és egy esetleges lopás esetén megkönnyítse a hangszer azonosítását.

#### **Típusmegjelölés:**

#### **Gyártási szám:**

(1003-M06 plate bottom hu 01)

# INTÉZKED

# <span id="page-4-0"></span>**ÓVINTÉZKEDÉSEK** *GONDOSAN OLVASSA EL, MIELŐTT TOVÁBBLÉP!*

Különösen gyermekek esetén egy felnőtt adjon útmutatást a hangszer megfelelő használatáról és kezeléséről a tényleges használatbavétele előtt. Tartsa ezt az útmutatót biztonságos és könnyen elérhető helyen, hogy a későbbiekben is használni tudja.

# *VIGYÁZAT*

**Mindig tartsa be az alább felsorolt óvintézkedéseket, hogy elkerülje az áramütésből, rövidzárlatból, károsodásból, tűzből és más veszélyforrásból származó súlyos vagy akár halálos sérülést. Ezek az óvintézkedések – többek között – a következők:**

#### **Tápellátás**

- Ne tegye a tápkábelt hőforrás, például fűtőtest vagy radiátor közelébe. Továbbá ne hajlítsa meg a kábelt túlzottan, és más módon se okozzon benne sérülést, és ne helyezzen rá nehéz tárgyat.
- Ne érintse meg a hangszert vagy a tápcsatlakozót vihar során.
- A hangszert csak az előírt hálózati feszültségre szabad csatlakoztatni. Az előírt feszültség a hangszer adattábláján szerepel.
- Csak az előírt hálózati adaptert [\(25. oldal](#page-24-0)) használja.
- Rendszeresen ellenőrizze a tápcsatlakozót, és tisztítsa meg a rárakódott portól, szennyeződéstől.
- Dugja be stabilan és teljesen a tápcsatlakozót a hálózati konnektorba. Ha úgy használja a hangszert, hogy nincs megfelelően csatlakoztatva, akkor por rakódhat a tápcsatlakozóra, ami akár tüzet vagy bőrsérülést is okozhat.
- A termék beüzemelésekor győződjön meg arról, hogy a fali aljzat könnyen elérhető. Probléma vagy hibás működés esetén azonnal kapcsolja ki a hangszert, és húzza ki a csatlakozót a fali aljzatból. Hiába van a főkapcsoló kikapcsolva, ha a tápkábel nincs kihúzva a fali konnektorból, akkor a hangszer nincs leválasztva a tápforrásról.
- Ne csatlakoztassa a hangszert fali aljzatba hosszabbítón keresztül. Ez ugyanis a zavarjelek miatt alacsonyabb hangminőséget okozhat, és akár az aljzat túlmelegedéséhez is vezethet.
- A tápcsatlakozó kihúzásakor mindig magát a csatlakozót fogja, ne a kábelt. Ha a kábelt húzza, akkor megsérülhet, illetve áramütést vagy tüzet okozhat.
- Ha huzamosabb ideig nem használja a hangszert, mindenképpen húzza ki a tápcsatlakozót a hálózati konnektorból.

## **Ne szerelje szét**

• A hangszer nem tartalmaz felhasználó által szervizelhető alkatrészeket. Ne próbálja meg szétszerelni a belső alkatrészeket, és ne módosítsa őket semmilyen módon.

## **Vízzel kapcsolatos figyelmeztetések**

- Ne tegye ki esővíznek a hangszert, ne használja víz közelében, illetve párás vagy nedves környezetben, és ne helyezzen rá semmilyen tárolóeszközt (például vázát, palackot vagy poharat), amelyből a folyadék a nyílásokba ömölhet, illetve ne tegye olyan helyre, ahol víz csöpöghet rá. A hangszerbe kerülő víz tüzet, áramütést, illetve rendellenes működést eredményezhet.
- Csak beltérben használja a hálózati adaptert. Soha ne használja nyirkos/ nedves környezetben.
- Nedves kézzel soha ne dugja be vagy húzza ki a tápcsatlakozót.

#### **Tűzvédelmi figyelmeztetés**

• Ne helyezzen égő tárgyat vagy nyílt lángot a hangszer közelébe, mert tűz keletkezhet.

#### **Ha bármilyen rendellenességet észlel**

- Ha a következő problémák egyike lép fel, azonnal kapcsolja ki a hangszert, és húzza ki a csatlakozót a fali aljzatból.
	- Végezetül vizsgáltassa meg az eszközt a Yamaha szervizes munkatársaival.
	- A tápkábel vagy a tápcsatlakozó kopott vagy sérült.
	- Szokatlan szagok vagy füst tapasztalható.
	- Valamilyen tárgy vagy víz került a hangszerbe.
	- Hirtelen elment a hang a hangszer használata közben.
	- Repedések vagy más látható károsodás van a hangszeren.

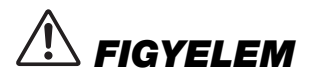

**Mindig kövesse az alábbi alapvető óvintézkedéseket saját maga és mások fizikai sérülésének, illetve a hangszer vagy más értéktárgyak károsodásának elkerülése érdekében. Ezek az óvintézkedések – többek között – a következők:**

#### **Hely**

- Ne helyezze a hangszert instabil pozícióba vagy túlzottan ingadozó helyre, ahol véletlenül felborulhat és sérülést okozhat.
- A hangszer mozgatása előtt távolítsa el az összes csatlakoztatott kábelt, hogy ne sérüljenek meg a kábelek, illetve azok a személyek, akik megbotlanak bennük.
- Kizárólag a hangszerhez készült állványt használja. A rögzítéséhez mindenképpen csak a mellékelt csavarokat használja. Ellenkező esetben a belső komponensek megsérülhetnek, vagy a hangszer felborulhat.

#### **Csatlakoztatás**

- Mielőtt más elektromos eszközhöz csatlakoztatja a hangszert, kapcsolja ki az összes eszközt. Az eszközök ki- vagy bekap.csolása előtt mindenhol állítsa minimumra a hangerőt.
- Mindegyik komponens hangerejét minimális szintre állítsa be, és fokozatosan tekerje fel a hangerő-szabályozókat a hangszeren való játék közben, így elérve a kívánt hangerőszintet

#### **Kezelés**

- Ne helyezzen be idegen anyagokat, például fémet vagy papírt a hangszer nyílásaiba vagy réseibe. Ellenkező esetben tűz, áramütés vagy rendellenes működés léphet fel.
- Ne helyezze rá saját súlyát, illetve ne tegyen nehéz tárgyakat a hangszerre, és ne fejtsen ki túlzott erőt a gombokra, kapcsolókra vagy csatlakozókra.
- Ne használja a hangszert vagy fejhallgatót huzamosabb ideig nagy vagy fájdalmat okozó hangerő mellett, mivel az visszafordíthatatlan halláskárosodást okozhat. Ha halláscsökkenést vagy fülcsöngést tapasztal, forduljon orvoshoz.
- Húzza ki a tápcsatlakozót a hálózati konnektorból, mielőtt a hangszer tisztításához fogna. Ellenkező esetben áramütést szenvedhet.

A Yamaha nem tehető felelőssé a hangszer helytelen használatából vagy bármilyen módosításából származó károkért, illetve adatvesztésért.

#### Mindig kapcsolja ki a hangszert, ha nem használja.

Akkor is folyik minimális szintű áram a hangszer áramköreiben, ha a [ b] (Készenlét/bekapcsolás) kapcsoló készenléti állásban van (a bekapcsolásjelző lámpa nem világít). Ha hosszabb ideig nem használja a terméket, húzza ki a tápkábelt a hálózati aljzatból.

## *ÉRTESÍTÉS*

Mindig tartsa be az alábbi óvintézkedéseket, hogy elkerülje a hangszer és más tárgyak helytelen működésének, illetve károsodásának lehetőségét, továbbá a hangszerben lévő adatok sérülését, elvesztését.

#### **■ Kezelés**

- Ne használja a hangszert tévé, rádió, audioberendezés, mobiltelefon vagy más elektromos eszköz közvetlen közelében. Ellenkező esetben előfordulhat, hogy zajt fog kiadni a hangszer, a televízió, illetve a rádió.
- Ha a hangszert okoskészüléken például okostelefonon vagy tableten lévő alkalmazással együtt használja, akkor azt javasoljuk, hogy a kommunikáció okozta zajok kiküszöbölése érdekében kapcsolja be a "Repülőgép módot" a készüléken.
- Ne tegye ki a hangszert túlzott pornak vagy rezgéseknek, illetve túlzott hidegnek vagy hőnek (például közvetlen napsütés, fűtőtest közelében vagy autóban napközben), mert ezzel megakadályozhatja a deformálódást, a belső komponensek károsodását és a nem megbízható működést. (Jóváhagyott működési hőmérséklet: 5–40°C.)
- Ne tegyen PVC-ből, műanyagból vagy gumiból készült tárgyat a hangszerre, mivel az elszínezheti a hangszert.

#### **Karbantartás**

• A hangszer tisztításához használjon puha és száraz/enyhén nedves ruhát. Ne használjon hígítót, oldószert, alkoholt, tisztítófolyadékot, sem vegyszerrel átitatott törlőkendőt.

#### **Adatok mentése**

• Kikapcsolás esetén néhány adat [\(24. oldal](#page-23-0)) megmarad a hangszerben. A mentett adatok azonban elveszhetnek meghibásodás, helytelen kezelés stb. következtében, ezért mentse a fontos adatokat külső eszközre, például számítógépre ([24. oldal\)](#page-23-0).

#### *Információk*

#### **A szerzői jogokról**

• A hangszerre telepített "tartalmak"\*<sup>1</sup> szerzői joga a Yamaha Corporation vagy a szerzői jogi tulajdonosának tulajdona. Kivéve a szerzői jogi törvények és más kapcsolódó törvények által megengedett módon – például másolás személyes célra – tilos "reprodukálni vagy felhasználni"\*<sup>2</sup> a szerzői jog tulajdonosának engedélye nélkül. A tartalom használatáról konzultáljon egy szerzői jogban járatos szakértővel.

Ha zenét alkot vagy ad elő a tartalmakkal a hangszer eredeti használata révén, majd ezt felveszi és terjeszti, akkor nincs szükség a Yamaha Corporation engedélyére, függetlenül attól, hogy a terjesztési mód fizetős vagy díjmentes.

- \*1: A "tartalom" szó magában foglalja a számítógépes programokat, audióadatokat, stíluskíséretet, MIDI-adatokat, WAVE-adatokat, hangszínfelvételeket, kottát, kottaadatokat stb.
- \*2: A "reprodukál vagy felhasznál" kifejezés a hangszerben található tartalom kivételét jelenti, illetve a felvételét és terjesztését módosítások nélkül, hasonló módon.

#### **A hangszerbe épített funkciók és adatok**

• Néhány beépített zenedarab terjedelmi okok miatt átszerkesztve szerepel, ezért némileg eltérhet az eredetitől.

#### **A használati útmutatóról**

- A használati útmutatóban látható ábrák kizárólag a tájékoztatást szolgálják.
- Az iPhone és az iPad az Apple Inc. Egyesült Államokban és más országokban bejegyzett védjegye.
- Az ebben a használati útmutatóban szereplő vállalat- és terméknevek a hozzájuk tartozó vállalatok védjegyei vagy bejegyzett védjegyei.

#### **Hangolás**

• Az akusztikus zongoráktól eltérően ezt a hangszert nem kell szakembernek behangolnia (bár a hangmagasságot a felhasználó más hangszerekhez igazíthatja). Ennek az az oka, hogy a digitális hangszerek hangmagassága mindig tökéletesen ugyanaz marad.

#### **Leselejtezés**

• A hangszer leselejtezésekor forduljon a helyi hatóságokhoz.

# Tartalomjegyzék

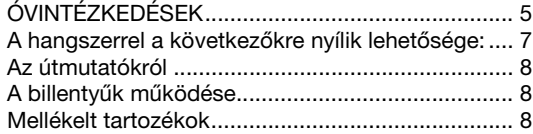

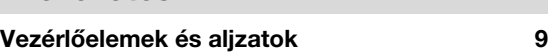

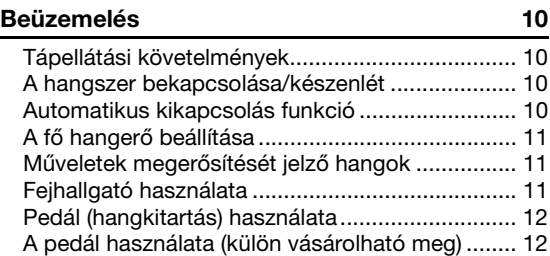

## Részletes információk

#### **[Részletes információk](#page-12-0) [Hangszínek kiválasztása és megszólaltatása 13](#page-12-1)**

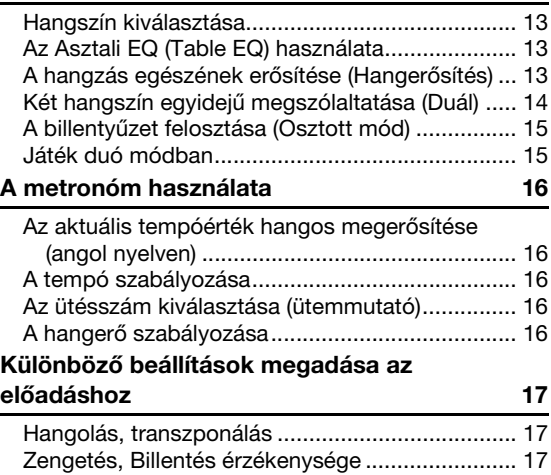

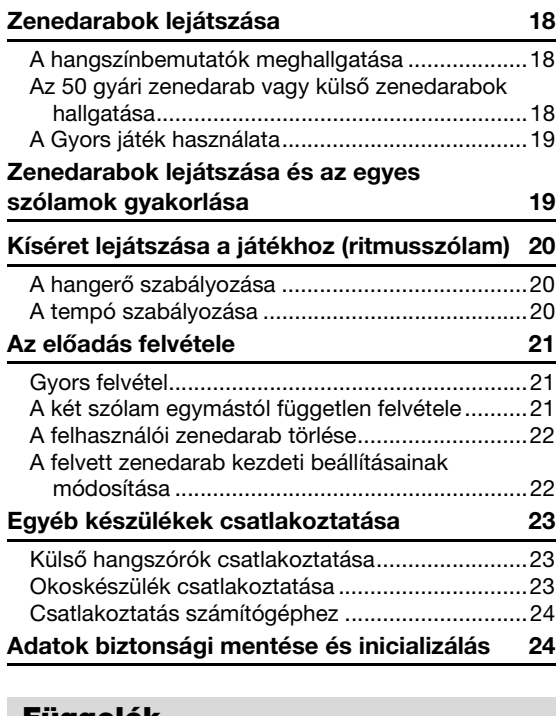

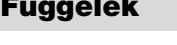

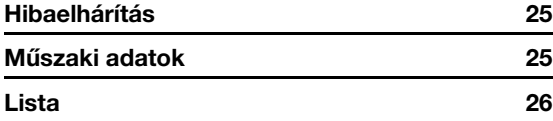

## <span id="page-6-0"></span>**A hangszerrel a következőkre nyílik lehetősége:**

- A progresszív kalapácsmechanikás (GHS) billentyűzet a valódi zongorák érzetét kelti.
- Meghallgathatja az 50 gyári zongoradarabot, vagy gyakorolhatja a gyári zongoradarabokat úgy, hogy az egyes szólamokat külön-külön játssza ([18.](#page-17-3) és [19.](#page-18-2) oldal).
- A Ritmusszólam funkció segítségével úgy játszhat, mint a profik játék közben a hangszer automatikusan kíséretet szólaltat meg ([20. oldal\)](#page-19-3).
- Hatékonyan gyakorolhat a beépített felvevő és a metronóm segítségével [\(16](#page-15-5). és [21](#page-20-3). oldal).
- ◆ A "Smart Pianist" (ingyenes letöltés) segítségével intuitív módon adhat meg különböző beállításokat a képernyő megtekintése közben [\(23. oldal](#page-22-3)).

**Köszönjük, hogy Yamaha Digital Piano digitális zongorát vásárolt!**

**A hangszer kiemelkedő minőségű hangzást nyújt, és a különböző funkcióival hozzájárul a kifejező játékhoz.**

**Azt javasoljuk, hogy gondosan olvassa át ezt az útmutatót, hogy a jövőben teljes mértékben ki tudja használni a hangszer fejlett és praktikus funkcióit.**

**Másik javaslatunk az, hogy tartsa ezt az útmutatót biztonságos és könnyen elérhető helyen, hogy a későbbiekben is használni tudja.**

# <span id="page-7-0"></span>**Az útmutatókról**

A hangszerhez a következő kiadványok és oktatóanyagok tartoznak.

#### **Mellékelt kiadványok**

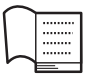

**Owner's Manual (Használati útmutató) (ez a könyv)**

A hangszer használatát ismerteti.

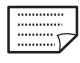

#### **Quick Operation Guide (Rövid útmutató)**

Táblázatos formában, röviden a gombokhoz és a billentyűkhöz rendelt funkciókat mutatja be.

#### <span id="page-7-4"></span>**Online anyagok**

**• Smart Device Connection Manual (Okoseszköz csatlakoztatásának kézikönyve)**

Azt ismerteti, hogyan lehet a hangszert okos készülékekhez, például iPhone/iPad készülékhez stb. csatlakoztatni.

<span id="page-7-3"></span>**• Computer-related Operations (Számítógépes műveletek)**

Útmutatást tartalmaz a számítógéppel kapcsolatos funkciókhoz.

<span id="page-7-5"></span>**• MIDI Reference (MIDI-kézikönyv)**

A MIDI szabvánnyal kapcsolatos tudnivalókat tartalmazza.

**• MIDI Basics (A MIDI alapjai; csak angol, francia, német és spanyol nyelven)**

Alapszintű ismertetést nyújt a MIDI mibenlétéről és lehetőségeiről.

Ha szüksége van ezekre az anyagokra, keresse fel a Yamaha Downloads (Letöltések) webhelyet, és adja meg a modell nevét a kívánt fájlok megkereséséhez.

#### **Yamaha Downloads**

https://download.yamaha.com/

# <span id="page-7-1"></span>**A billentyűk működése**

Ha egy bizonyos gombot (vagy gombokat) nyomva tart, és közben lenyom egy adott billentyűt, különböző beállításokat adhat meg, például funkciókat kapcsolhat be és ki, illetve zenedarabokat játszhat le. Ha az alábbi ábrákkal találkozik a használati útmutatóban, nyomja le a jelzett billentyűt úgy, hogy közben nyomva tartja a jelzett gombot (vagy gombokat).

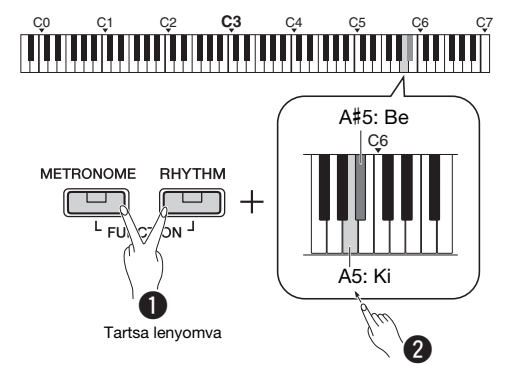

#### **A fenti ábra jelentése**

**Q** Egyszerre tartsa nyomva a [METRONOME] és a [RHYTHM] gombot…

 $\bullet$  Rövid ideig nyomja le az egyik besatírozott billentyűt.

Végül engedje fel mindegyik gombot.

## <span id="page-7-2"></span>**Mellékelt tartozékok**

- Használati útmutató (1 db)
- Quick Operation Guide (Rövid útmutató) (1 db)
- Hálózati adapter (1 db)
- Online Member Product Registration (Online termékregisztráció, 1 db)
- Lábkapcsoló (1 db)
- Nem minden országban képezi a csomag részét. Kérjük, érdeklődjön Yamaha márkakereskedőjénél.
- Kottatartó (1 db)

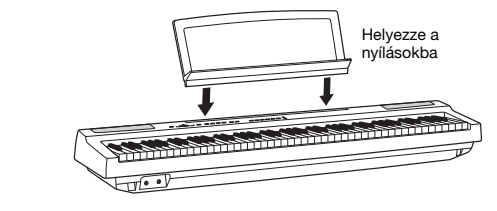

# <span id="page-8-3"></span><span id="page-8-1"></span>Vezérlőelemek és aljzatok

<span id="page-8-0"></span>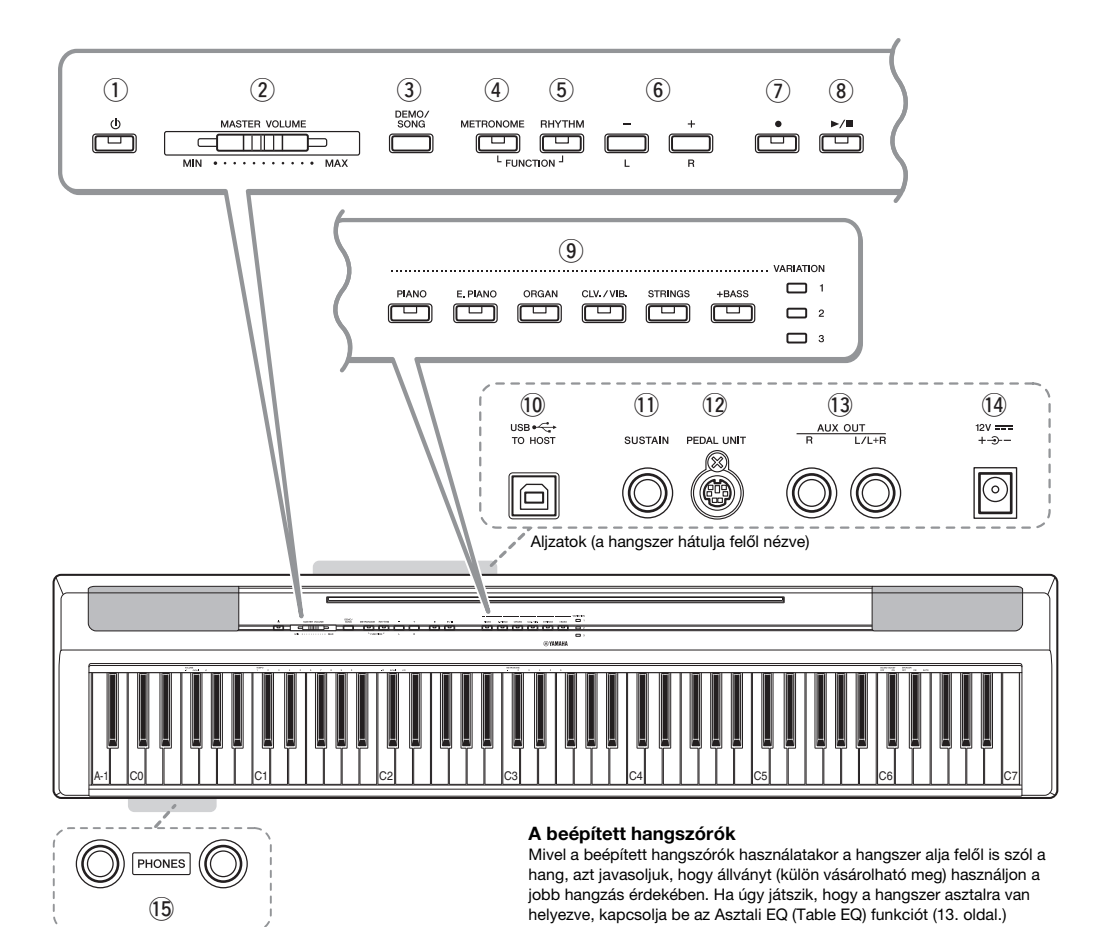

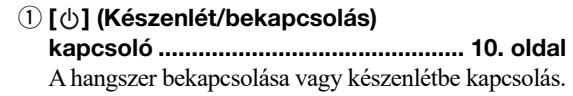

- w **[MASTER VOLUME] (Fő hangerő) szabályozó........................................... [11. oldal](#page-10-0)** A hangszer általános hangerejének beállítása.
- e **[DEMO/SONG] gomb.......................... [18. oldal](#page-17-4)** A demó zenedarabok és a beépített zenedarabok lejátszására szolgál.
- r **[METRONOME] gomb ........................ [16. oldal](#page-15-5)** A beépített metronóm funkció elindítására/ leállítására szolgál.
- t **[RHYTHM] gomb................................. [20. oldal](#page-19-3)** A ritmusszólam elindítására, illetve leállítására szolgál.
- y **[-][+], [L][R] gombok........[15](#page-14-2)[–16](#page-15-6)., [18.](#page-17-4), [22](#page-21-2). oldal** Lejátszás közben egy zenedarab kiválasztása, a tempó beállítása, zenedarab egyes szólamainak kiválasztása felvétel és lejátszás céljából.
- u **[] (Record) gomb .............................. [21. oldal](#page-20-4)** Az előadott darab felvételére szolgál.
- i **[/] (Lejátszás/leállítás) gomb........ [21. oldal](#page-20-4)** A felvett zenedarab lejátszására, illetve leállítására szolgál.
- o **Hangszíngombok.................................[13. oldal](#page-12-6)** Egy vagy egyszerre két hangszín kiválasztása, például zongora és orgona.
- !0**[USB TO HOST] aljzat..........................[24. oldal](#page-23-3)** Számítógép vagy okoskészülék, például iPhone vagy iPad csatlakoztatására szolgál.
- !1**[SUSTAIN] aljzat ..................................[12. oldal](#page-11-0)** A mellékelt lábkapcsoló, külön megvásárolható lábkapcsoló és pedál csatlakoztatására szolgál.
- !2**[PEDAL UNIT] aljzat.............................[12. oldal](#page-11-1)** A külön megvásárolható pedál csatlakoztatásához.
- !3**AUX OUT [R][L/L+R] aljzat..................[23. oldal](#page-22-4)** Külső audioeszközök csatlakoztatásához.
- <span id="page-8-2"></span>!4**DC IN aljzat...........................................[10. oldal](#page-9-1)** A hálózati adapter csatlakoztatására szolgál.
- !5**[PHONES] aljzatok...............................[11. oldal](#page-10-2)** Sztereó fejhallgató csatlakoztatására szolgál.

# <span id="page-9-0"></span>Beüzemelés

# <span id="page-9-4"></span><span id="page-9-1"></span>**Tápellátási követelmények**

Csatlakoztassa a hálózati adaptert a rajzon látható sorrendben.

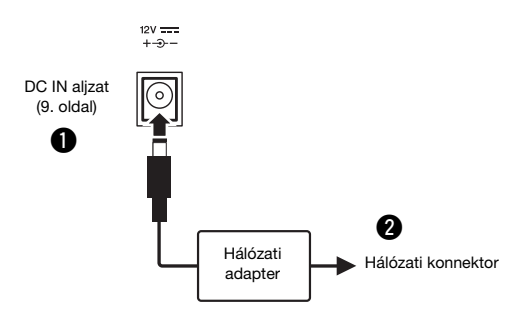

#### *VIGYÁZAT*

*• Csak az előírt hálózati adaptert ([25. oldal\)](#page-24-0) használja. Nem megfelelő hálózati adapter használata esetén a hangszer károsodhat és/vagy túlmelegedhet.*

#### *VIGYÁZAT*

- *Ha kihúzható csatlakozódugójú hálózati adaptert használ, ügyeljen rá, hogy az mindvégig csatlakoztatva maradjon a hálózati adapterhez. A csatlakozódugó önállóan történő használata áramütést vagy tüzet okozhat.*
- *Ne érjen a csatlakozó fémből készült részéhez, amikor csatlakoztatja. Az áramütés, a rövidzárlat és a károsodás elkerülése érdekében arra is ügyeljen, hogy ne legyen por a hálózati adapter és a csatlakozó között.*

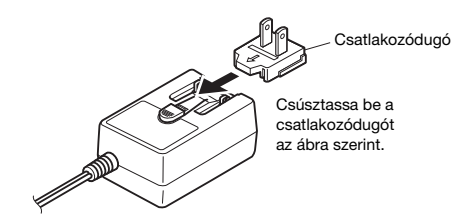

\*A csatlakozódugó kialakítása területenként eltérő lehet.

#### *VIGYÁZAT*

*• A termék beüzemelésekor biztosítsa, hogy a hálózati aljzat könnyen elérhető legyen. Probléma vagy hibás működés esetén azonnal kapcsolja ki a hangszert, és húzza ki a csatlakozót a fali aljzatból.*

#### *MEGJEGYZÉS*

• A hálózati adapter lecsatlakoztatásához kövesse a fenti eljárást fordított sorrendben.

# <span id="page-9-2"></span>**A hangszer bekapcsolása/készenlét**

- q Tekerje le a [MASTER VOLUME] vezérlőt "MIN" állásba.
- $\bullet$  A hangszer bekapcsolásához nyomja meg a [ $\circ$ ] (Készenlét/bekapcsolás) kapcsolót.

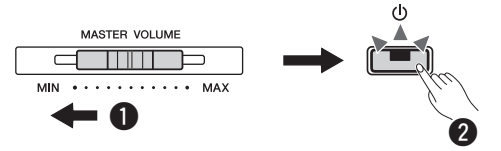

Kigyullad a  $\lceil$  (b)  $\lceil$  (Készenlét/bekapcsolás) lámpa. Állítsa be a kívánt hangerőt a hangszeren való játék közben.

A hangszer kikapcsolásához nyomja meg a  $\lceil (1) \rceil$ (Készenlét/bekapcsolás) kapcsolót, és tartsa nyomva körülbelül egy másodpercig.

#### *VIGYÁZAT*

*• Valamennyi áram lekapcsolt főkapcsoló esetén is folyik a hangszer áramköreiben. Ha hosszabb ideig nem használja a terméket, húzza ki a tápkábelt a hálózati aljzatból.*

## <span id="page-9-5"></span><span id="page-9-3"></span>**Automatikus kikapcsolás funkció**

A fölösleges áramfogyasztás elkerülése érdekében a funkció automatikusan kikapcsolódik, ha 30 percig nem használja a hangszert.

#### **Az Automatikus kikapcsolás funkció letiltása/ engedélyezése**

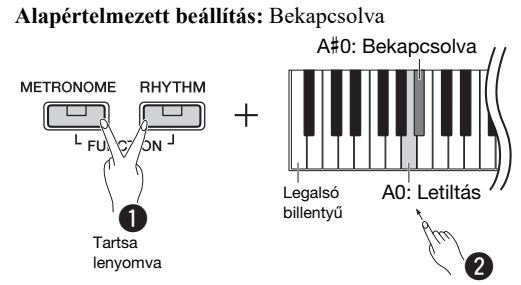

Ha kikapcsolt állapotban a legalacsonyabb hangmagasságú billentyű lenyomva tartása mellett kapcsolja be a hangszert, azzal letiltja az automatikus kikapcsolást. A [<sup>•</sup>] jelzőfény háromszor felvillan, ami azt jelzi, hogy kikapcsolódott az Automatikus kikapcsolás funkció.

#### *ÉRTESÍTÉS*

*• Ha a digitális zongora egyéb készülékekhez is csatlakoztatva van, például erősítőhöz, hangszórókhoz vagy számítógéphez, de 30 percig nem szeretné használni, akkor azt javasoljuk, hogy kapcsolja ki a többi készüléket a hozzájuk kapott használati útmutató utasításai szerint. Ha így jár el, kisebb lesz a többi készülék károsodásának a kockázata. Ha nem szeretné, hogy a hangszer automatikusan kikapcsoljon, amikor eszköz van csatlakoztatva hozzá, tiltsa le az automatikus kikapcsolást.* 

# <span id="page-10-3"></span><span id="page-10-0"></span>**A fő hangerő beállítása**

A hangszeren való játék közben a [MASTER VOLUME] vezérlővel állíthatja be a megfelelő szintre az egész billentyűzet hangerejét.

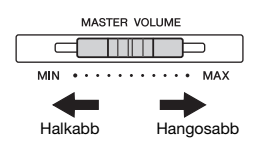

#### *FIGYELEM*

*• Ne használja a hangszert huzamosabb ideig nagy vagy fájdalmat okozó hangerő mellett, mivel az visszafordíthatatlan halláskárosodást okozhat.*

#### **Intelligens akusztikus szabályozás (IAC)**

Ezzel a funkcióval a hangszer hangminősége automatikusan beállítható az általános hangerő függvényében. Mind az alacsony, mind a magas hangok tisztán hallhatók akkor is, ha a hangerő alacsony. Az IAC csak a hangszer hangszóróira vonatkozik.

#### **IAC be/ki**

**Alapértelmezett beállítás:** Be

#### **IAC mértéke**

**Beállítható tartomány:** -3 – 0 – +3 **Alapértelmezett beállítás:** 0

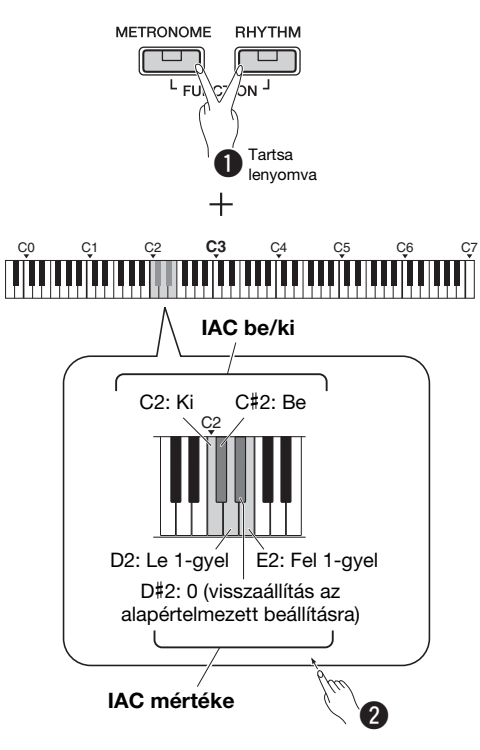

# <span id="page-10-1"></span>**Műveletek megerősítését jelző hangok**

Ha egy gomb és egy billentyű kombinációjával módosítják a beállítást, akkor megszólal egy működési hang ("Be", "Ki", kattintás, tempóérték megadása). Ez a megerősítő hang tetszés szerint engedélyezhető (BE) és letiltható (KI).

#### **Alapértelmezett beállítás:** Be

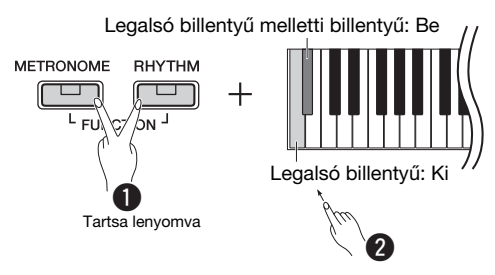

# <span id="page-10-4"></span><span id="page-10-2"></span>**Fejhallgató használata**

Csatlakoztassa a fejhallgatót a [PHONES] aljzathoz. Mivel a hangszer két [PHONES] fejhallgatóalzattal rendelkezik, két fejhallgató csatlakoztatható hozzá. Ha csak egy fejhallgatót csatlakoztat a hangszerhez, akkor a két aljzat bármelyikét használhatja. Ha a fejhallgatója rendelkezik sztereó mini csatlakozóval, sztereó átalakító csatlakozóval alakítsa szabványos sztereó fejhallgató-csatlakozóvá.

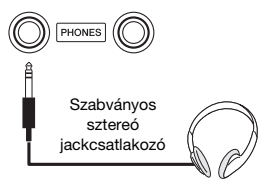

#### *FIGYELEM*

*• Ne használjon fejhallgatót huzamosabb ideig nagy vagy fájdalmat okozó hangerő mellett, mivel az visszafordíthatatlan halláskárosodást okozhat.*

#### **A természetes hangtávolság reprodukálása (sztereofonikus hangerősítés)**

**Alapértelmezett beállítás:** be

A Sztereofonikus hangerősítés a természetes távolság érzetét kelti, mintegy fizikai távolságot teremtve a fül és a hangszer között, így olyan érzése lesz, mintha akusztikus zongorán játszana.

**A Sztereofonikus hangerősítés be-/kikapcsolása** Tartsa nyomva a [PIANO] gombot, és közben nyomja le az F3 billentyűt a funkció kikapcsolásához, illetve az F#3 billentyűt a bekapcsolásához.

# <span id="page-11-2"></span><span id="page-11-0"></span>**Pedál (hangkitartás) használata**

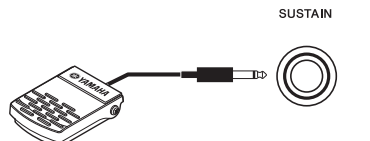

Ha a [SUSTAIN] aljzathoz csatlakoztatja a mellékelt lábkapcsolót, játék közben természetes hangkitartást érhet el.

Ehhez az aljzathoz a külön megvásárolható FC3A pedált, illetve az FC4A és az FC5 lábkapcsolót is lehet csatlakoztatni. Az FC3A pedál segítségével használható a félig lenyomott pedál funkció.

#### **Hangkitartási rezonancia**

Ha zongorahangszínt választ, a lábkapcsoló lenyomásával aktiválható a hangkitartási rezonancia/hangkitartási mintavételezés (ha be van kapcsolva), ami által pontosan reprodukálható az akusztikus zongorák húrjainak rezonanciája. Az effektus és a lábkapcsolóval való vezérlés bekapcsolásához, tartsa nyomva a [PIANO] gombot, és közben nyomja le a C#3 billentyűt; a kikapcsoláshoz tartsa lenyomva a [PIANO] gombot, és közben nyomja meg a C3 billentyűt. **Alapértelmezett beállítás:** be

#### *MEGJEGYZÉS*

• A Hangkitartási rezonancia funkció nem használható duó módban [\(15. oldal\)](#page-14-2).

#### **Félig lenyomott pedál funkció (az FC3A és a pedálegység esetén)**

Ez a funkció lehetővé teszi, hogy a hangkitartás hossza a pedál lenyomásának mértékétől függjön. Minél jobban lenyomja a pedált, annál hosszabban fog kicsengeni a hang. Ha például a hangkitartó pedál teljes lenyomásakor a leütött hangok túlságosan összemosódnak, zúgnak, a pedált félig vagy jobban felengedve csökkentheti a hangok kitartását, így azok kevésbé fognak összeolvadni.

#### *MEGJEGYZÉS*

- A hangszer bekapcsolása közben ne nyomja le a lábkapcsolót. Ellenkező esetben átmenetileg megváltozik a lábkapcsoló polaritása, és így megfordul a lábkapcsoló működési módja.
- A lábkapcsoló vagy a pedál csatlakoztatása, illetve szétcsatlakoztatása előtt mindenképpen ki kell kapcsolni a hangszert.

# <span id="page-11-1"></span>**A pedál használata (külön vásárolható meg)**

A [PEDAL UNIT] aljzatba lehet csatlakoztatni a külön megvásárolható LP-1 pedálegységet. A pedálegység csatlakoztatásakor szerelje fel a pedálegységet a külön megvásárolható billentyűállványra (L-125).

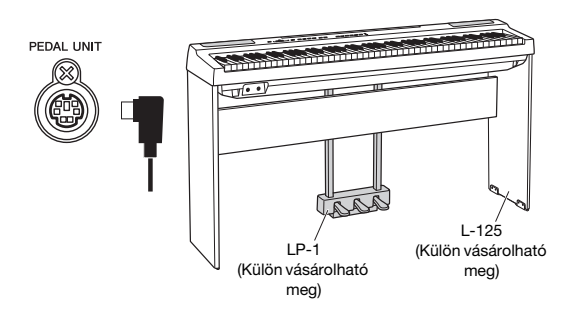

#### *MEGJEGYZÉS*

• A pedálegység csatlakoztatása, illetve leválasztása előtt mindenképpen ki kell kapcsolni a hangszert.

#### **Hangkitartó (jobb) pedál**

Ha lenyomja ezt a pedált, a hangok sokkal lassabban halnak el, tehát tovább szólnak. Ha felengedi a pedált, az eddig folyamatosan szóló hangok hirtelen elhalnak (kivéve azok, amelyeket a billentyűzeten lenyomva tart). A hangkitartó pedál a hangkitartási rezonanciával kompatibilis (lásd a bal oldali oszlopot). A hangszer "félig lenyomott pedál" funkciójával részleges hangkitartó effektus érhető el, amelynek mértéke attól függ, hogy mennyire nyomja le a pedált.

#### **Sostenuto (középső) pedál**

Ha nyomva tart egy hangot vagy akkordot a billentyűzeten, és közben lenyomja a sostenuto pedált, akkor ez(ek) a hang(ok) a pedál felengedéséig szólni fognak (mintha a kitartópedált nyomta volna le), de a kitartópedáltól eltérően a később leütött hangok nem hosszabbodnak meg, vagyis ezekre nincs hatással a sostenuto pedál. Így lehetőség van például arra, hogy kitartson egy akkordot, miközben a dallamot "staccato" (szaggatott) megszólaltatással játssza le.

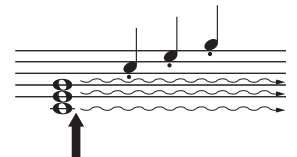

Ha itt nyomja le a sostenuto pedált, akkor csak az ekkor megszólaltatott hangokat tartja ki a hangszer.

#### **Tompító (bal) pedál**

A bal oldali pedál nyomva tartása csökkenti a hangerőt és némiképp lágyabbá teszi a hangszínt. A tompító pedál nincs hatással a lenyomása előtt már megszólaltatott hangokra.

#### *MEGJEGYZÉS*

• A "Jazz Organ" (jazz orgona) hangszín kiválasztásakor például a pedál a forgó hangszórók sebességét váltja. A Vibraphone (vibrafon) hangszín kiválasztásakor a pedál a vibrato hatást kapcsolja be és ki.

# <span id="page-12-1"></span>Hangszínek kiválasztása és megszólaltatása

<span id="page-12-0"></span>A hangszínek széles választéka található a hangszeren, köztük zongora és az orgona is.

lámpa

# <span id="page-12-6"></span><span id="page-12-2"></span>**Hangszín kiválasztása**

A használat megkönnyítése érdekében a hangszer hangszínei csoportokra oszlanak, és ezek hangszíngombokhoz vannak hozzárendelve.

#### <span id="page-12-8"></span>**1 Nyomja meg a kívánt hangszín gombját ([9. oldal\)](#page-8-3).**

Ekkor aktiválódik a kiválasztott csoport egyik hangszíne. Játsszon a billentyűzeten, és hallgassa meg a hangszínt.

Világítani kezd

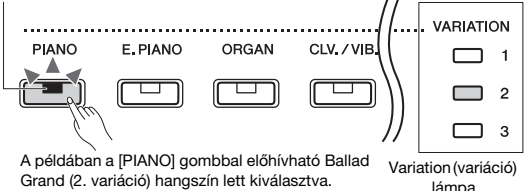

Ugyanannak a hangszíngombnak a megnyomásával egymás után kiválasztható az adott csoportban lévő többi hangszín. A részletekért tekintse meg lent a hangszínek listáját. Ha az első hangszín van kiválasztva, az egyik Variation lámpa nem világít. Amikor az 1–3. variácós hangszín van kiválasztva, a hozzá tartozó variációs lámpa világít.

#### *MEGJEGYZÉS*

- A hangszíngomb megnyomásakor a kiválasztott csoportban az utolsóként kiválasztott hangszín aktiválódik. Kikapcsolás esetén a hangszer visszatér az első hangszínhez.
- A [+BASS] gomb megnyomására bekapcsolódik az Osztott funkció ([15. oldal](#page-14-0)).

#### <span id="page-12-7"></span>**Hangszínek listája**

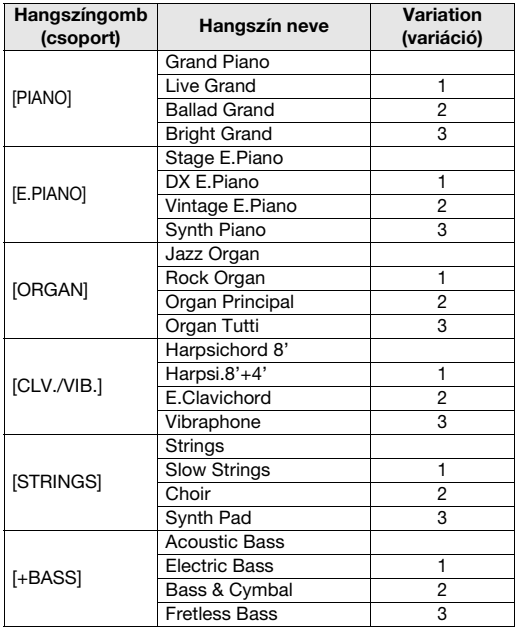

#### *MEGJEGYZÉS*

• A különböző hangszínek megismeréséhez hallgassa meg a hozzájuk tartozó demó zenedarabokat ([18. oldal](#page-17-1)).

## <span id="page-12-5"></span><span id="page-12-3"></span>**Az Asztali EQ (Table EQ) használata**

Amikor ez a funkció be van kapcsolva, a hangszórók hangzása a hangszer asztalra helyezett állapotához igazodik. A funkció csak a hangszer hangszóróira vonatkozik. Kapcsolja ki, ha úgy játszik a hangszeren, hogy állványra van szerelve.

**Alapértelmezett beállítás:** ki

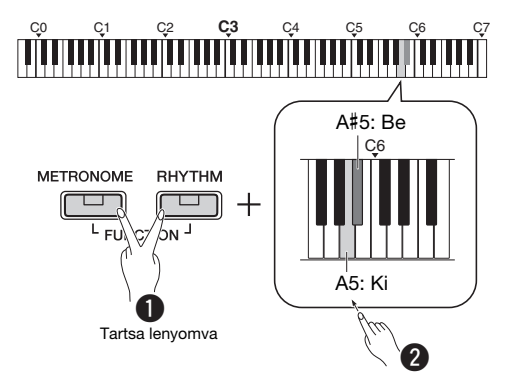

# <span id="page-12-4"></span>**A hangzás egészének erősítése (Hangerősítés)**

Ez a funkció különösen hasznos akkor, amikor nem csupán nagy hangerővel, jól hallhatóan, de egyben lágyan is szeretne játszani.

**Alapértelmezett beállítás:** ki

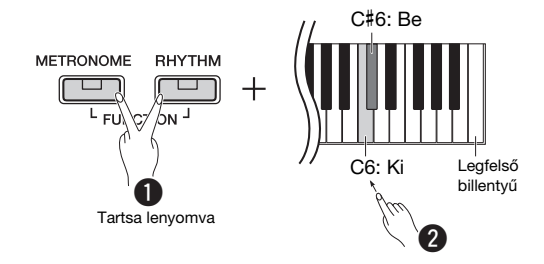

\* Tekintse meg a billentyűzet fölötti feliratot (SOUND BOOST OFF/ON).

# <span id="page-13-0"></span>**Két hangszín egyidejű megszólaltatása (Duál)**

Két különböző hangszínt egymásra helyezhet, és egyszerre játszhatja le őket, ami által összetettebb hangszínt hozhat létre.

## **1 A duál mód bekapcsolása.**

Válassza ki a két hangszínt, majd nyomja meg egyszerre a megfelelő hangszíngombokat.

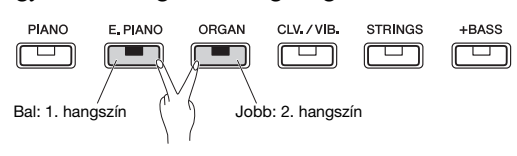

Vegye figyelembe, hogy a bal oldali gombhoz tartozó hangszín lesz az 1. hangszín, a jobb oldalihoz tartozó pedig a 2. hangszín. A variációs lámpák az 1. hangszín állapotát jelzik.

*MEGJEGYZÉS*

• Nem helyezhet egymásra azonos csoportban lévő hangszíneket.

**2 Kezdje meg a játékot a hangszeren.**

#### <span id="page-13-1"></span>**Oktáveltolás az egyes hangszínek esetén:**

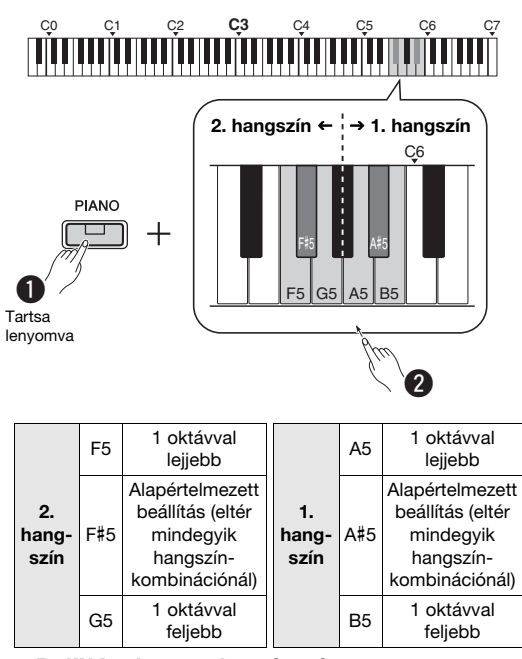

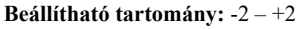

#### <span id="page-13-2"></span>**Két hangszín közötti hangerőarány beállítása:**

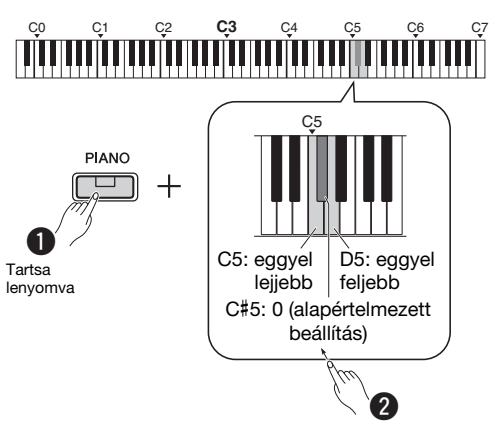

**Beállítható tartomány:** -6 – 0 – +6

A "0" érték alatti beállításokkal a 2. hangszín hangereje növelhető, míg a "0" érték feletti beállításokkal az 1. hangszín hangereje növelhető.

## **3 A duál módból az egyik hangszíngomb megnyomásával léphet ki.**

# <span id="page-14-0"></span>**A billentyűzet felosztása (Osztott mód)**

Osztott módban két különböző hangszín szólaltatható meg a hangszeren – például nagybőgő a bal kézzel és zongora a jobb kézzel.

#### **1 Az Osztott mód bekapcsolása a [+BASS] gomb megnyomásával.**

A hangszer ekkor két tartományra van felosztva, az F#2 billentyű az osztáspont. Játsszon a billentyűzeten.

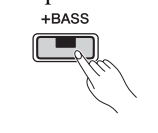

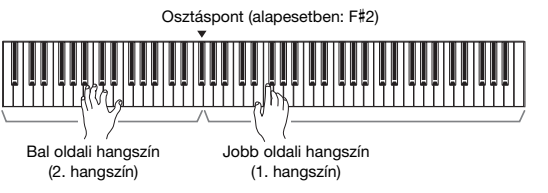

#### *MEGJEGYZÉS*

• Csak a Duál, az Osztott vagy a Duó mód aktiválható – egyszerre kettő vagy mind nem használható.

- A pedálegység hangkitartó pedálja nem alkalmazható a bal oldali
- hangszínre, ha basszus hangszín van kiválasztva a bal oldali hangszínhez.
- A variációs lámpák a 2. hangszín állapotát jelzik.

#### **A bal oldali hangszín módosítása egy másik basszushangszínre:**

A [+BASS] többszöri megnyomásával egymás után kiválaszthatja a [+BASS] csoportban lévő basszushangszíneket. A hangszínek listáját lásd a [13. oldal](#page-12-7) on.

#### **A bal oldali hangszín módosítása egy másik, nem basszushangszínre:**

Tartsa lenyomva a [+BASS] gombot, és közben válassza ki a kívánt hangszínt a hangszíngomb többszöri lenyomásával.

#### **Oktáveltolás az egyes hangszínek esetén:**

Ugyanúgy, mint Duál módban (lásd az előző oldalt).

#### **A két hangszín közötti hangerőarány beállítása:**

Ugyanúgy, mint Duál módban (lásd az előző oldalt).

#### **Az osztáspont áthelyezése:**

Tartsa nyomva a [+BASS] gombot, és közben nyomja le a megfelelő billentyűt.

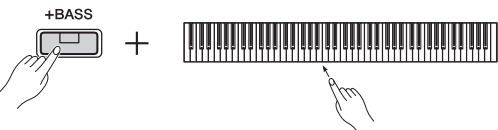

## **2 Az osztott módból az egyik hangszíngomb megnyomásával léphet ki.**

# <span id="page-14-2"></span><span id="page-14-1"></span>**Játék duó módban**

Ez a funkció lehetővé teszi, hogy egyszerre ketten játsszanak a hangszeren, az egyik személy a bal oldalon, a másik a jobb oldalon, azonos oktávtartományban.

## **1 A duó mód bekapcsolása.**

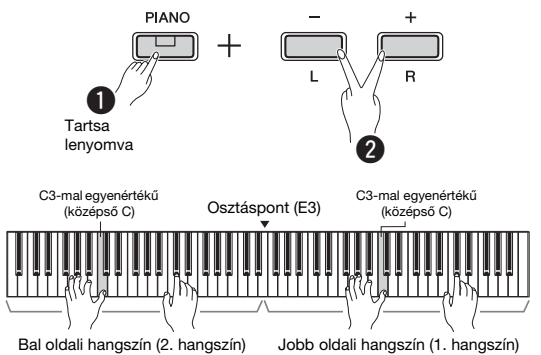

A hangszer ekkor két tartományra van felosztva; az E3 billentyű az osztáspont.

#### *MEGJEGYZÉS*

- Nem rendelhetők különböző hangszínek a jobb és a bal oldali hangszínhez.
- Az osztáspont csak az E3 billentyű lehet.
- Csak a Duál, az Osztott vagy a Duó mód aktiválható egyszerre kettő vagy mind nem használható.
- A duó mód bekapcsolásakor kikapcsolódik a zengetés, a hangkitartási rezonancia és a sztereofonikus hangerősítés.

## **2 Az egyik személy a billentyűzet bal, míg a másik a jobb oldalán játszhat.**

A bal oldali hangszínnel lejátszott hangok a bal oldali hangszóróból, míg a jobb oldali hangszínnel lejátszott hangok a jobb oldali hangszóróból szólnak.

#### **A hangszín kiválasztása:**

Kövesse az 1. lépést a [13. oldal](#page-12-8) on.

#### **Oktáveltolás az egyes szakaszok esetén:**

Megegyezik a duál móddal ([14. oldal\)](#page-13-1).

#### **A billentyűzet két tartománya közötti hangerőarány beállítása:**

Megegyezik a duál móddal ([14. oldal\)](#page-13-2).

#### **3 A duó módból való kilépéshez hajtsa végre az 1. lépésben ismertetett műveletet.**

#### **Pedál funkció Duó módban**

- **Hangkitartó pedál:** A jobb oldali tartomány hangjainak kitartása.
- **Sostenuto pedál:** Mindkét tartomány hangjainak kitartása.
- **Tompító pedál:** A bal oldali tartomány hangjainak kitartása.

# <span id="page-15-5"></span><span id="page-15-0"></span>A metronóm használata

A metronóm pontos tempót adva segíti a gyakorlást.

**1 A metronóm elindításához nyomja meg a [METRONOME] gombot.**

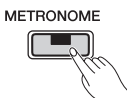

**2 A metronóm leállításához nyomja meg ismét a [METRONOME] gombot.**

# <span id="page-15-1"></span>**Az aktuális tempóérték hangos megerősítése (angol nyelven)**

Tartsa nyomva a [METRONOME] gombot, és közben nyomja meg a legalsó billentyűt.

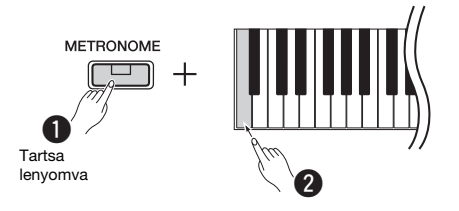

# <span id="page-15-6"></span><span id="page-15-2"></span>**A tempó szabályozása**

**Beállítható tartomány:** 5–280 (alapértelmezett beállítás: 120)

## **Az érték növelése vagy csökkentése 1-gyel:**

Miközben szól a metronóm, az érték növeléséhez nyomja meg a [+] gombot, a csökkentéséhez pedig a [-] gombot. Amikor nem szól, nyomja meg a [+] gombot a növeléshez vagy a [-] gombot a csökkentéshez, miközben lenyomva tartja a [METRONOME] gombot.

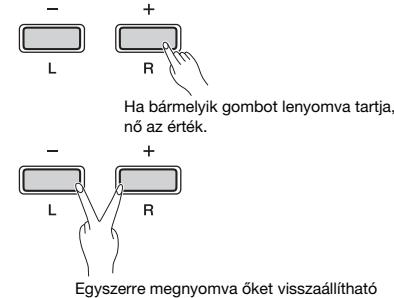

Egyszerre megnyomva őket visszaállítható az alapértelmezett beállítás

## **Az érték növelése vagy csökkentése 10-zel:**

Tartsa lenyomva a [METRONOME] gombot, és közben nyomja meg a C2 billentyűt az érték 10-zel való csökkentéséhez, a C#2 billentyűt az alapértelmezett érték beállításához, illetve a D2 billentyűt az 10-zel való növeléséhez.

\* Lásd a billentyűk fölött olvasható jelzéseket a "TEMPO" szakaszban (-10/default/+10).

#### **Háromjegyű érték megadása:**

Ha például a 80-as értéket szeretné megadni, nyomja meg egymás után a G1 (8) és az A1 (0) billentyűt. A hangszer beolvassa a numerikus értéket a megfelelő billentyű lenyomásakor.

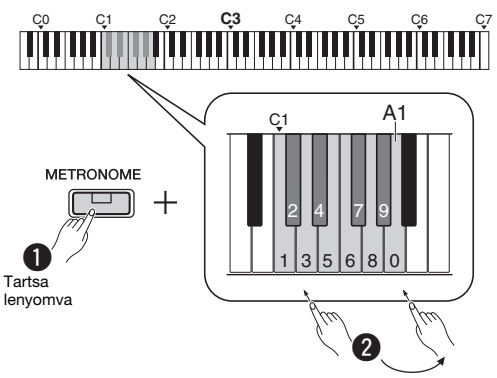

\* Lásd a billentyűk fölött olvasható jelzéseket a "TEMPO" szakaszban (1–9, 0).

# <span id="page-15-3"></span>**Az ütésszám kiválasztása (ütemmutató)**

**Beállítható tartomány:** - (alapértelmezett beállítás: nincs ütés), 2, 3, 4, 5, 6

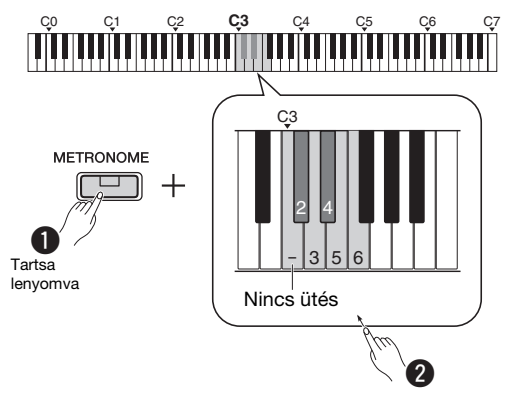

\* Lásd a billentyűk fölött olvasható jelzéseket a "METRONOME" szakaszban (- és 6 között)

# <span id="page-15-4"></span>**A hangerő szabályozása**

**Beállítható tartomány:** 1–10 (alapértelmezett beállítás: 7)

Tartsa lenyomva a [METRONOME] gombot, és közben nyomja meg a F0 billentyűt az érték 1-gyel való csökkentéséhez, az F#0 billentyűt az alapértelmezett érték beállításához, illetve a G0 billentyűt az 1-gyel való növeléséhez.

\* Lásd a billentyűk fölött olvasható jelzéseket a "VOLUME" szakaszban (-1/default/+1).

# <span id="page-16-0"></span>Különböző beállítások megadása az előadáshoz

Az alábbi táblázatokban olvasható beállítások megadásához tartsa nyomva a megfelelő gombot vagy gombokat, és közben nyomja meg a megfelelő billentyűt a billentyűzeten. Tekintse meg a különálló "Quick Operation Guide" (Rövid útmutató) című dokumentumot.

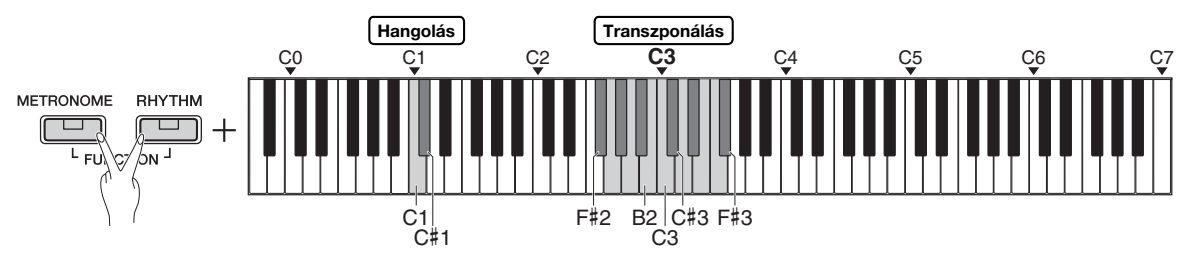

#### <span id="page-16-1"></span>**Hangolás, transzponálás**

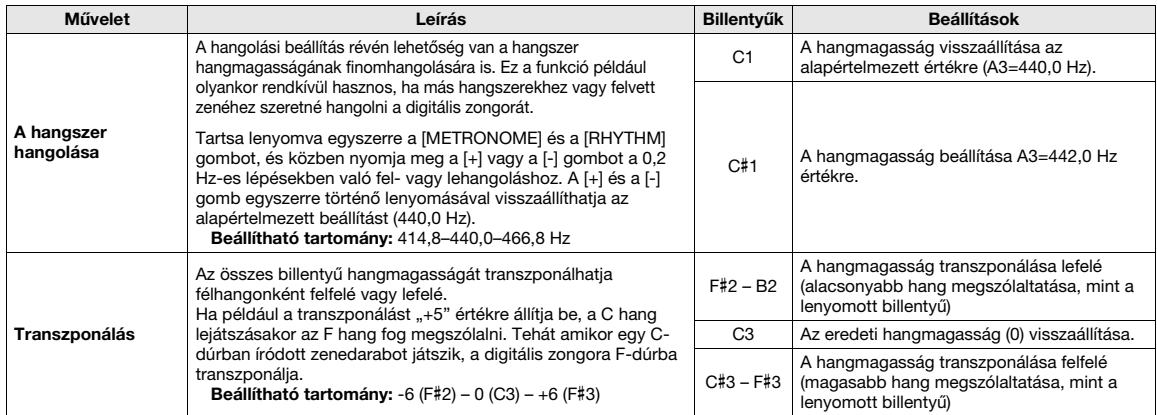

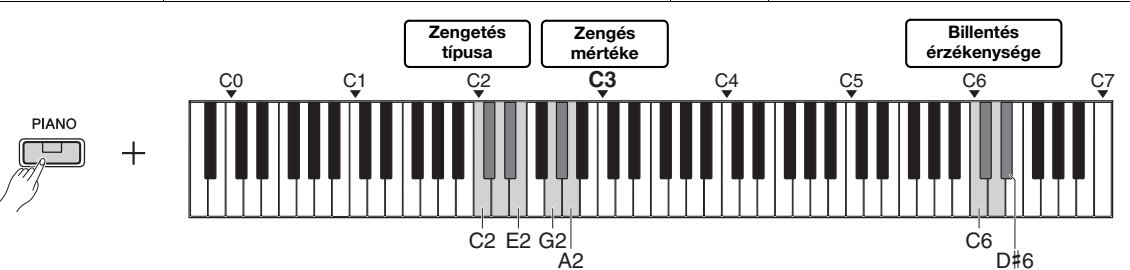

#### <span id="page-16-2"></span>**Zengetés, Billentés érzékenysége**

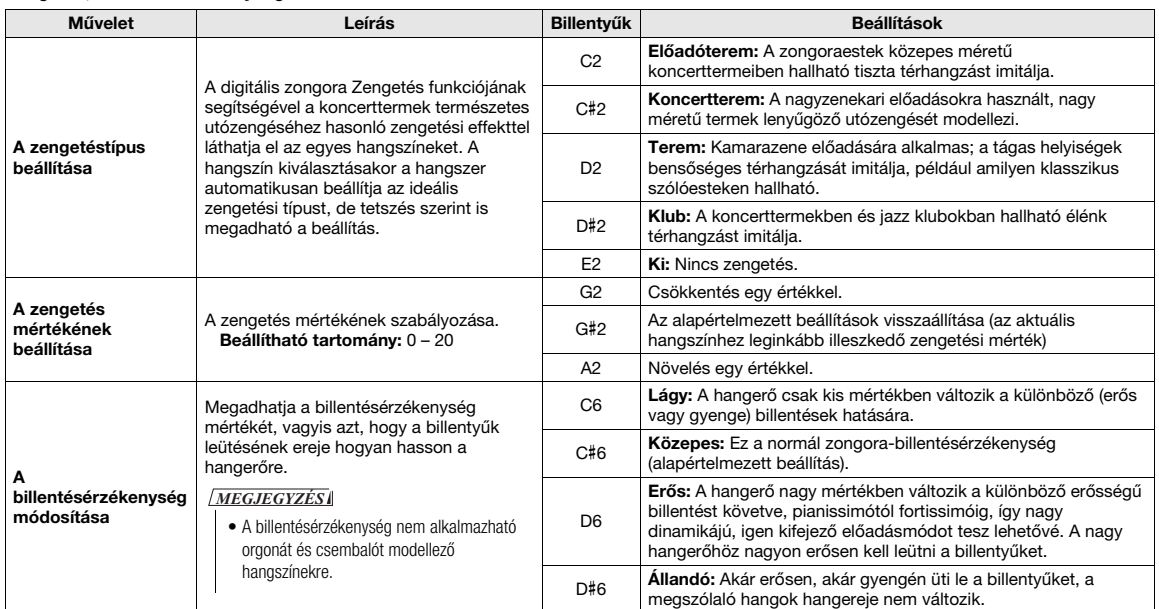

# <span id="page-17-0"></span>Zenedarabok lejátszása

# <span id="page-17-4"></span><span id="page-17-1"></span>**A hangszínbemutatók meghallgatása**

A hangszer összes hangszínéhez külön demó zenedarabok állnak rendelkezésre (kivéve az 1–3 variációjú basszushangszíneket).

#### **1 Tartsa lenyomva a [DEMO/SONG] gombot, és közben nyomja meg többször az egyik hangszíngombot a kívánt hangszín kiválasztásához.**

Egymás után megszólalnak az egyes hangszíneket bemutató zenedarabok. Lejátszás közben egy másik hangszín kiválasztásával válthat a demó zenedarabok között.

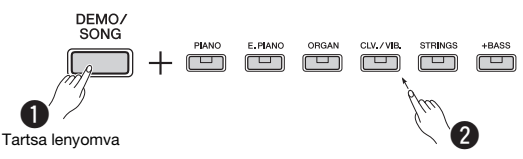

#### *MEGJEGYZÉS*

• A [DEMO/SONG] gomb megnyomására a hangszer megkezdi az összes demó zenedarab lejátszását az elsőtől kezdve (Grand Piano).

#### **Az előző vagy a következő zenedarab kiválasztása lejátszás közben:**

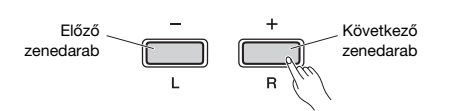

#### **Lejátszás a zenedarab elejéről:**

Lejátszás közben nyomja meg egyszerre a [+] és a [-] gombot a zenedarab elejére történő ugráshoz, majd folytassa a lejátszást a legutóbb megadott tempóban.

#### **A lejátszás tempóját az alábbi módon módosíthatja:**

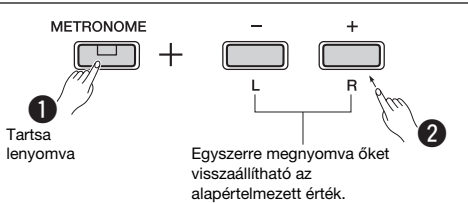

A [-], illetve a [+] gomb megnyomásával módosíthatja az értéket.

#### **A demó zenedarabok listája**

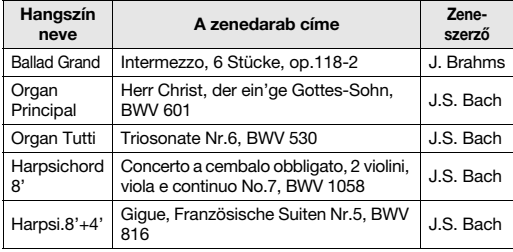

A fent felsorolt demó zenedarabok az eredeti művek rövidített, némileg átszerkesztett kivonatai. Az összes többi zenedarab eredeti (© Yamaha Corporation).

**2 Nyomja meg a [DEMO/SONG] vagy a [/ ] gombot a lejátszás leállításához.**

# <span id="page-17-3"></span><span id="page-17-2"></span>**Az 50 gyári zenedarab vagy külső zenedarabok hallgatása**

A demó zenedarabokon kívül beépített zenedarabok segítségével is megismerheti a hangszer képességeit. Válasszon ki egyet a gyári zenedarabokból (26. oldal), majd kövesse az alábbi útmutatást. Ezenkívül két számítógépről átmásolt külső zenedarab is lejátszható a hangszeren. A külső zenedarabokról részletesen a "Csatlakoztatás számítógéphez" című részben ([24. oldal\)](#page-23-1) olvashat.

#### **1 A lejátszás indításához tartsa lenyomva a [DEMO/SONG] gombot, és közben nyomja meg a kívánt gyári zenedarab vagy külső zenedarab billentyűjét.**

A gyári zenedarabokat és a külső zenedarabokat a sorrend szerint játssza le a hangszer. A billentyűkiosztásokat lásd a különálló "Quick Operation Guide" (Rövid útmutató) című

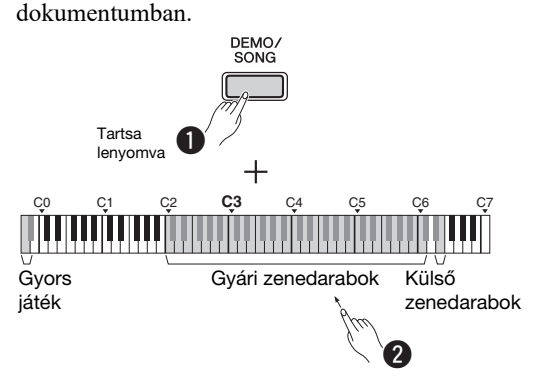

#### **Az előző vagy a következő zenedarab kiválasztása lejátszás közben:**

Ugyanúgy, mint a demó zenedarabok esetén (lásd a bal oldali oszlopot).

#### **Lejátszás a zenedarab elejéről:**

Ugyanúgy, mint a demó zenedarabok esetén (lásd a bal oldali oszlopot).

#### **A lejátszás tempóját az alábbi módon módosíthatja:**

Ugyanúgy, mint a demó zenedarabok esetén (lásd a bal oldali oszlopot).

#### **2 Nyomja meg a [DEMO/SONG] vagy a [/ ] gombot a lejátszás leállításához.**

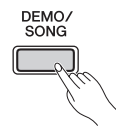

# <span id="page-18-0"></span>**A Gyors játék használata**

A Gyors játék funkció segítségével megadhatja, hogy a hangszer a zenedarabot az első hangtól kezdve játssza le, vagy hagyjon némi szünetet az első hang megszólalása előtt. Tartsa lenyomva a [DEMO/ SONG] gombot, és közben nyomja meg a legalsó billentyűt a funkció kikapcsolásához, illetve a legalsó billentyű melletti billentyűt a funkció bekapcsolásához.

**Alapértelmezett beállítás:** be

Legalsó billentyű melletti billentyű: Be

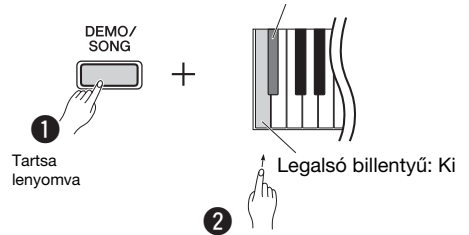

# <span id="page-18-2"></span><span id="page-18-1"></span>Zenedarabok lejátszása és az egyes szólamok gyakorlása

Az összes zenedarab esetén (a demó zenedarabok kivételével; 18. [oldal\)](#page-17-1) külön-külön be-, illetve kikapcsolhatja a bal és a jobb kéz szólamát. Az [R] kikapcsolásával például gyakorolhatja a jobb kéz szólamát, míg a bal kéz szólamát a hangszer játssza, és fordítva.

#### **1 Indítsa el a kívánt zenedarab lejátszását.** A felhasználói zenedarab indításához nyomja le a  $[\blacktriangleright$ / $\blacksquare$ ] gombot.

A gyári zenedarabok lejátszásának elindításáról a [18. oldal](#page-17-2) on a következő részben olvashat: "Az 50 gyári zenedarab vagy külső zenedarabok hallgatása".

**2 A szólam be-, illetve kikapcsolásához tartsa nyomva a [/] gombot, és közben nyomja le az [L] vagy az [R] gombot.**

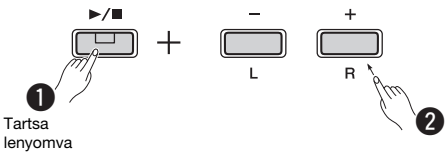

#### *MEGJEGYZÉS*

• Felhasználói zenedarabhoz rögzített ritmusszólamot nem lehet lenémítani.

**3 Gyakorolja a kikapcsolt szólam lejátszását.**

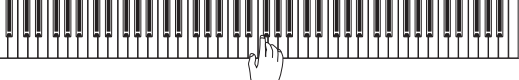

#### *MEGJEGYZÉS*

• Az "50 klasszikus" közül a 16–20. zenedarabokban két szólam hallható. A jobb kéz szólamát az első zongorista, a bal kéz szólamát a második zongorista játssza.

#### **4 Nyomja meg a [DEMO/SONG] vagy a [/ ] gombot a lejátszás leállításához.**

#### *MEGJEGYZÉS*

• Ha másik zenedarabot választ ki, vagy leállítja a lejátszást, törlődik a szólamok be-/kikapcsolt állapota.

# <span id="page-19-3"></span><span id="page-19-0"></span>Kíséret lejátszása a játékhoz (ritmusszólam)

Különböző műfajú – például pop, jazz – ritmusszólamok (dob- és basszuskíséret) közül választhat, és közben játszhat a hangszeren. Lásd a Ritmusszólamok című táblázatot a 26. oldal on.

#### **1 A kívánt ritmusszólam kiválasztásához tartsa nyomva a [RHYTHM] gombot, és közben nyomja le a C3–G4 tartomány megfelelő billentyűjét.**

A különálló "Quick Operation Guide" (Rövid útmutató) című részben megtekintheti, hogy az egyes billentyűkhöz milyen ritmusszólam van hozzárendelve.

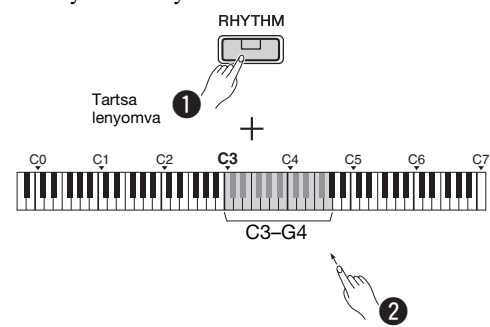

**2 Nyomja meg a [RHYTHM] gombot a kiválasztott ritmusszólam bevezetéstől való elindításához.**

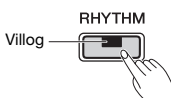

#### *MEGJEGYZÉS*

• A hangszer nem játssza le a bevezetést, ha zenedarab lejátszása közben indítja el a ritmusszólamot.

#### **A bevezetés/befejezés be- és kikapcsolása**

A funkció segítségével bevezetés/befejezés játszható le a ritmusszekció elindulása előtt, illetve leállása után. Tetszés szerint engedélyezheti (bekapcsolhatja), illetve letilthatja (kikapcsolhatja) a bevezetést/befejezést. Tartsa nyomva a [RHYTHM] gombot, és közben nyomja meg a következő billentyűk egyikét. F5 (bevezetés mellőzése), F#5 (bevezetés játszása), G5 (befejezés mellőzése) vagy G#5 (befejezés játszása).

**Alapértelmezett beállítás:** be

#### **3 Játsszon a hangszeren, miközben szól a ritmusszólam.**

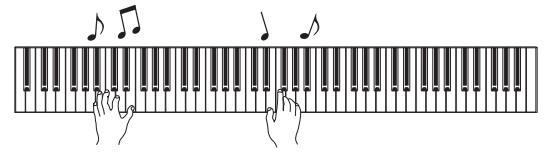

Két kézzel játssza le a szólamot a billentyűzeten. Játék közben a hangszer automatikusan előállítja a megfelelő kísérőbasszust a lejátszott akkordok alapján. Háromnál kevesebb hangjegy lejátszásával is jelezhetők az akkordok (a korábban lejátszott akkordok stb. alapján). 9., 11. és 13. fokot tartalmazó akkord nem fogható le.

#### *MEGJEGYZÉS*

• Az akkordok lejátszásának módját tekintse meg egy akkordgyűjteményben.

#### **A basszus be-/kikapcsolása**

Tartsa lenyomva a [RHYTHM] gombot, és közben nyomja meg a C5 (ki) vagy a C#5 billentyűt (be; alapértelmezett beállítás).

**4 Nyomja meg a [RHYTHM] gombot a lejátszás leállításához.**

A jelzőfény kialszik, és a billentyűzet visszatér eredeti állapotába.

# <span id="page-19-1"></span>**A hangerő szabályozása**

**Beállítható tartomány:** 1–10 (alapértelmezett beállítás: 7)

Tartsa nyomva a [RHYTHM] gombot, és közben nyomja meg az F0 billentyűt egy értékkel való csökkentéshez, az F#0 billentyűt az alapértelmezett értékre való beállításhoz, a G0 billentyűt pedig az egy értékkel való növeléshez.

\* Lásd a billentyűk fölött olvasható jelzéseket a "VOLUME" szakaszban (-1/default/+1).

# <span id="page-19-2"></span>**A tempó szabályozása**

**Beállítható tartomány:** 5–280 (alapértelmezett beállítás: 120)

#### **Az aktuális tempóérték hangos megerősítése (angol nyelven):**

Tartsa nyomva a [RHYTHM] gombot, és közben nyomja meg a legalsó billentyűt.

#### **Az érték növelése vagy csökkentése 1-gyel:**

Miközben szól a ritmusszólam, az érték növeléséhez nyomja meg a [+] gombot, a csökkentéséhez pedig a [-] gombot. Amikor nem szól, nyomja meg a [+] gombot a növeléshez vagy a [-] gombot a csökkentéshez, miközben lenyomva tartja a [RHYTHM] gombot.

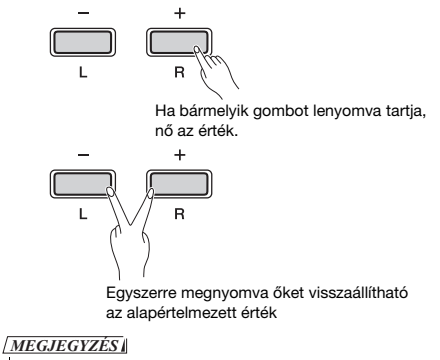

• A Ritmustempó beállítás a Metronómban is érvényesül

#### **Az érték növelése vagy csökkentése 10-zel vagy háromjegyű érték megadása:**

Tartsa lenyomva a [RHYTHM] gombot, és közben nyomja meg a metronóm tempójának beállításakor lenyomott billentyűt [\(16. oldal\)](#page-15-2).

# <span id="page-20-3"></span><span id="page-20-0"></span>Az előadás felvétele

A hangszerrel felveheti saját előadását SMF formátumban; a rögzített darabot felhasználói zenedarabnak nevezzük. Legfeljebb két szólam (bal és jobb) rögzíthető külön-külön.

#### *ÉRTESÍTÉS*

- *Vegye figyelembe, hogy a hangszer a felvétel során felülírja a már felvett adatokat az új adatokkal, mivel csak egy felhasználói zenedarab felvételére van mód. A felvett adatok mentéséhez töltse át őket számítógépre SMFfájlként. Ennek módjáról a "Computer-related Operations" (Számítógépes műveletek) című dokumentumban olvashat [\(8. oldal](#page-7-3)).*
- *Ha a hangszer tárhelye közel van a telített állapothoz a felvételi készenlét mód aktiválásakor, a [] és a [/] lámpa három másodpercig gyorsan villog. Ilyen esetben előfordulhat, hogy a hangszer nem rögzíti a játékát.*

*MEGJEGYZÉS*

• Akár 100 kB adatot is (körülbelül 11 000 hang) felvehet a hangszerrel.

<span id="page-20-4"></span><span id="page-20-1"></span>**Gyors felvétel**

Játék közben felvehet ritmusszólamot.

**1 Felvételkészítés előtt adja meg a beállításokat, például a hangszínt, az ütésszámot, a tempót és a ritmusszólamot.**

Mivel a felvétel mód bekapcsolása után néhány beállítás nem módosítható, adja meg a játékának megfelelő beállításokat.

#### **2 A [] gomb lenyomásával aktiválja a felvételi készenlét módot.**

A [●] lámpa az aktuális tempónak megfelelően villogni kezd.

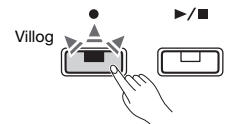

A felvételi készenlét módból való kilépéshez nyomja meg a  $[\bullet]$  gombot.

#### *MEGJEGYZÉS*

- Ha a hangszer éppen egy zenedarabot játszik le, akkor nem lehet
- belépni felvételi készenlét módba.
- A felvételhez használhat metronómot; a metronóm hangja azonban a felvételen nem fog hallatszani.

#### **3 A felvétel elindításához kezdjen el játszani a hangszeren, vagy nyomja le a [/] gombot.**

A [RHYTHM] gomb megnyomásával is elindíthatja a felvételt.

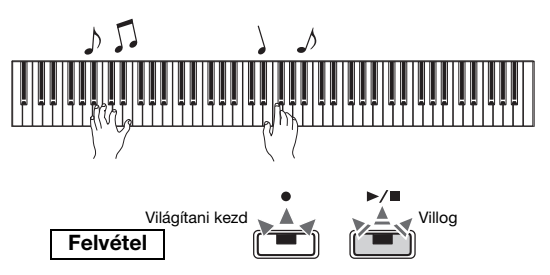

#### **4 A felvétel leállításához nyomja le a [] vagy [/] gombot.**

Kigyullad a [<sup>●</sup>] és a [▶/■] lámpa, ami azt jelzi, hogy folyamatban van a felvett adatok mentése. A művelet befejeződésekor kialszik a  $[\bullet]$  és a  $[\triangleright/\blacksquare]$ lámpa.

#### *ÉRTESÍTÉS*

*• Ne kapcsolja ki a hangszert, amíg az a felvett adatokat menti (amíg a jelzőfények villognak). Ellenkező esetben elveszik az összes felvett adat.*

#### **5 A felvett zenedarab lejátszásához nyomja le a [/] gombot.**

A lejátszást a  $[\blacktriangleright/\blacksquare]$  gomb ismételt lenyomásával állíthatja le.

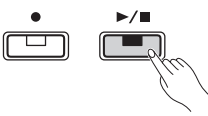

#### **Szólamkiosztás**

Ha az Osztott vagy a Duó módot használja a rögzítés során, az alábbiakban látható adatokat menti a hangszer az egyes szólamok esetén.

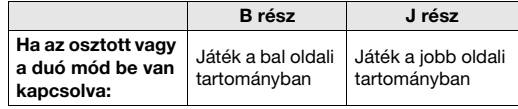

# <span id="page-20-2"></span>**A két szólam egymástól független felvétele**

A felhasználói zenedarabot külön is felveheti az L részbe (balkezes szólam) és a J részbe (jobbkezes szólam).

#### *ÉRTESÍTÉS*

*• Ha olyan szólamot választ ki, amely esetén a hangszeren már vannak adatok, a hangszer a felvétel során felülírja a már rögzített adatokat az új adatokkal.*

#### *MEGJEGYZÉS*

- Ha az Osztott vagy a Duó módot alkalmazza, használja a Gyors felvételt. Nincs lehetőség az egyes szólamok külön-külön történő felvételére.
- Ritmusszólam csak üres zenedarabba vehető fel l(a bal és a jobb szólam is üres). Ha ritmusszólamot szeretne felvenni, először egy üres zenedarabba vegye fel.
- **1 Felvételkészítés előtt adja meg a beállításokat, például a hangszínt, az ütésszámot, illetve a ritmusszólamot.**
- **2 Tartsa nyomva a [] gombot, és közben nyomja le az [R] vagy az [L] gombot; ezzel aktiválja a felvételi készenlét módot a rögzíteni kívánt szólam esetén.** A felvételi készenlét módból való kilépéshez nyomja meg a [<sup>•</sup>] gombot.

#### <span id="page-21-2"></span>**A jobb oldali szólam felvétele ([R]):**

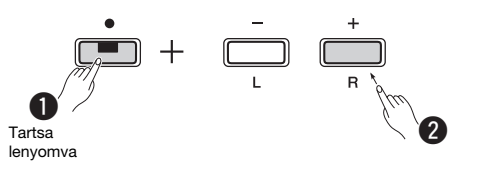

#### **A bal oldali szólam felvétele ([L]):**

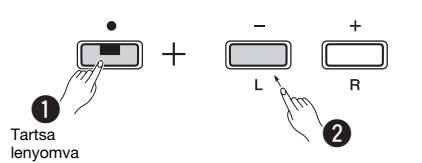

Kis idő elteltével villogni kezd a [<sup>•</sup>] lámpa az aktuális tempónak megfelelően. Ha már rendelkezésre állnak a már felvett adatok, a  $[\bullet]$  és a [▶/■] lámpa villog az aktuális tempó szerint.

#### **Ha már felvett adatokat a másik szólam tárhelyébe:**

Felvétel közben a szólamhoz tartozó adatokat lejátssza a hangszer. A szólam ki- vagy bekapcsolásához tartsa nyomva a [ $\blacktriangleright$ / $\blacksquare$ ] gombot, és közben nyomja meg az adott szólam gombját. *MEGJEGYZÉS*

• A felvételhez használhat metronómot; a metronóm hangja azonban a felvételen nem fog hallatszani.

## **3 Indítsa el a felvételt.**

A felvétel elindításához kezdjen el játszani a hangszeren, vagy nyomja le a  $[\blacktriangleright \ell \blacksquare]$  gombot. Ekkor kigyullad a [<sup>●</sup>] lámpa, a [▶/■] lámpa pedig az aktuális tempónak megfelelően villogni kezd.

#### **4 A felvétel leállításához nyomja le a [] vagy [/] gombot.**

Kigyullad a [<sup>●</sup>] és a [▶/■] lámpa, ami azt jelzi, hogy folyamatban van a felvett adatok mentése. A művelet befejeződésekor kialszik a  $[\bullet]$  és a  $[\triangleright/\blacksquare]$ lámpa.

#### *ÉRTESÍTÉS*

*• Ne kapcsolja ki a hangszert, amíg az a felvett adatokat menti (amíg a jelzőfények villognak). Ellenkező esetben elveszik az összes felvett adat.*

**5 Ha szeretné, vegye fel a másik szólamot az 1–4. lépés megismétlésével.**

#### **6 A felvett zenedarab lejátszásához nyomja le a [/] gombot.**

A lejátszást a [▶/■] gomb ismételt lenyomásával állíthatja le.

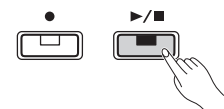

# <span id="page-21-0"></span>**A felhasználói zenedarab törlése**

- **1 Tartsa nyomva a [] gombot, és közben nyomja le a [DEMO/SONG] gombot.** Villogni kezd (felváltva) a  $[\bullet]$  és a  $[\bullet / \blacksquare]$  lámpa. Az állapotból való kilépéshez nyomja meg a  $[\bullet]$ gombot.
- **2 A teljes zenedarab törléséhez nyomja le a [/] gombot.**

A művelet befejeződésekor kialszik a  $[\bullet]$  és a  $[\bullet]$ ■] lámpa.

#### **Az egyik szólam törlése:**

#### *MEGJEGYZÉS*

• Ritmusszólam nem törölhető ezzel a művelettel.

- **1** Tartsa nyomva a [] gombot, és közben nyomja le az [L] vagy az [R] gombot a felvételi készenlét mód aktiválásához. Villogni kezd a [●] jelzőfény.
- **2** A  $[\triangleright \sqrt{m}]$  gomb lenyomásával indítsa el a felvételt anélkül, hogy játszana a hangszeren.
- **3** Nyomja meg a  $\lceil \bullet \rceil$  vagy a  $\lceil \bullet \rceil$  gombot a felvétel leállításához. A hangszer a kiválasztott szólam minden felvett adatát törli, és kialszik a jelzőfény.

## <span id="page-21-1"></span>**A felvett zenedarab kezdeti beállításainak módosítása**

A rögzítés után is módosíthatók a zenedarab következő paraméterei.

**Az egyes szólamok esetén:** Hangszín, hangerőarány, zengetés mértéke, hangkitartási rezonancia

**Az egész zenedarab esetén:** Tempó, zengetéstípus

- **1 Állítsa be tetszése szerint a fenti paramétereket.**
- **2 A felvételi készenlét mód aktiválásához tartsa nyomva a [] gombot, és közben nyomja le a kívánt szólam gombját.** Ha módosítani kívánja a két szólamra vonatkozó paramétereket, válassza ki az egyik szólamot.

A [<sup>●</sup>] lámpa az aktuális tempónak megfelelően villogni kezd.

#### *ÉRTESÍTÉS*

*• Ekkor ne nyomja le a [/] gombot vagy bármely másik gombot, különben a felvétel elindul, és törlődnek az adatok.*

**3 Tartsa lenyomva a [] gombot, és közben nyomja meg a [/] gombot a kezdeti beállítások módosításához, és a felvételi készenlét módból való kilépéshez.**

# <span id="page-22-0"></span>Egyéb készülékek csatlakoztatása

#### *FIGYELEM*

*• Mielőtt más elektromos eszközhöz csatlakoztatja a hangszert, kapcsolja ki az összes eszközt. Az eszközök ki- vagy bekapcsolása előtt mindenhol állítsa a hangerőt minimumra (0). Ellenkező esetben áramütést szenvedhet, illetve károsodhatnak a berendezések.*

# <span id="page-22-4"></span><span id="page-22-1"></span>**Külső hangszórók csatlakoztatása**

Az alábbiakban látható aljzatokon keresztül csatlakoztassa a digitális zongorát aktív hangszórókhoz és hasonló eszközökhöz, ha nagyobb hangerőn szeretne játszani. Az alábbi ábrán látható, hogy miként kell csatlakoztatni az audiokábeleket.

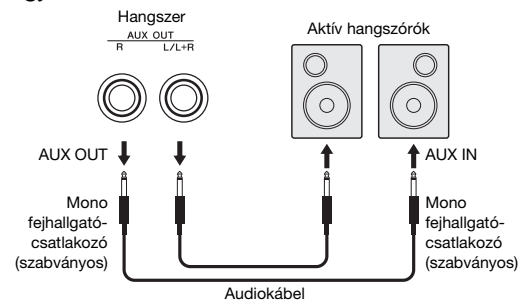

#### *ÉRTESÍTÉS*

*• Ha külső eszközön szólaltatja meg a hangszer hangját, először mindig a hangszert kell bekapcsolni, és csak utána a külső eszközt. Kikapcsoláskor pedig pont fordított sorrendet kell követni.*

*MEGJEGYZÉS*

• A lehető legkisebb ellenállású kábeleket és csatlakozókat válassza ki. • Kizárólag az [L/L+R] AUX OUT aljzatot használja, ha csak monóban szeretné megszólaltatni a digitális zongorát.

#### <span id="page-22-5"></span>**Hangszóró be-/kikapcsolása**

Beállíthatja, hogy a hangszer hangja mindig megszólaljon a beépített hangszórókból, vagy ne. Tartsa lenyomva egyszerre a [METRONOME] és a [RHYTHM] gombot, nyomja meg a D6 billentyűt a kikapcsoláshoz, a D#6 billentyűt a bekapcsoláshoz. Az E6 (AUTO) billentyűt megnyomva lenémítható a beépített hangszóró, amikor fejhallgató van csatlakoztatva. (Ez az alapértelmezett beállítás.)

- **Alapértelmezett beállítás:** Automatikus
- Lásd a billentyűk fölött olvasható jelzéseket a "SPEAKER OFF/ON/AUTO" szakaszban.

#### <span id="page-22-6"></span>**A külső hangszórók hangerejének beállítása**

Ezzel a beállítással meghatározhatja, hogy az [AUX OUT] aljzat hangerejének szabályozása miként történjen. A "Variable (Off)" beállítás kiválasztása esetén a [MASTER VOLUME] szabályozóval állíthatja be a hangerőt; a "Fixed (On)" beállítás esetén a hangszer rögzíti a hangerőt függetlenül a szabályozó pozíciójától. Tartsa nyomva egyszerre a [METRONOME] és a [RHYTHM] gombot, és közben nyomja meg az F5 billentyűt a "Variable" beállítás kiválasztásához, illetve az F#5 billentyűt a "Fixed" beállítás kiválasztásához.

**Alapértelmezett beállítás:** Változó (ki)

#### *MEGJEGYZÉS*

• A "Fixed" beállítás megadása esetén a fejhallgató hangereje is állandó lesz.

# <span id="page-22-2"></span>**Okoskészülék csatlakoztatása**

Ha csatlakoztatja okoskészülékét (iPhone vagy iPad) a digitális zongorához, számos olyan alkalmazást használatba vehet, amelyekkel új és izgalmas módon bővítheti ki a hangszer funkcióit.

A kompatibilis alkalmazásokról és okoskészülékekről az adott alkalmazások weboldalán talál információkat a következő oldalon:

https://www.yamaha.com/kbdapps/

A készülékek csatlakoztatására vonatkozó tudnivalókat a "Smart Device Connection Manual" (Okoseszköz csatlakoztatásának kézikönyve) című kiadványban olvashatja el a [8. oldal](#page-7-4).

#### <span id="page-22-3"></span>**Okoskészülék-alkalmazás – Smart Pianist**

A Smart Pianist (ingyenes letöltés) segítségével intuitív módon adhat meg különböző beállításokat a képernyő megtekintése közben, és lehetővé teszi a kotta megjelenítését a kiválasztott adatoktól függően. A beállítható funkciók köre az adott modelltől függ. A részletekért nyissa meg a "Smart Pianist" oldalát a fenti webhelyen.

USB-kábellel csatlakoztassa a hangszert az okoskészülékhez. A Smart Pianist alkalmazásban található Connection Wizard elősegíti az üzemeltetési körülményeknek megfelelő csatlakoztatást. A Connection Wizard elindításához koppintson a képernyő bal felső sarkában található " $\equiv$ " (Menu) ikonra. Ekkor megnyílik a Menu képernyő, ahol koppintson az "Instrument"  $\rightarrow$ "Start Connection Wizard" elemre.

#### *ÉRTESÍTÉS*

*• Ha a "Smart Pianist" alkalmazást akkor aktiválja, amikor a hangszer csatlakozik az okoskészülékhez, akkor a hangszeren lévő beállításokat felülírják a "Smart Pianist" beállításai.*

# <span id="page-23-3"></span><span id="page-23-1"></span>**Csatlakoztatás számítógéphez**

Ha egy USB-kábel segítségével a hangszer [USB TO HOST] aljzatát számítógéphez csatlakoztatja, lehetősége lesz MIDI-adatok átvitelére a hangszer és a számítógép között. Azt, hogy miként lehet ezt a hangszert számítógéppel együtt használni, a "Computer-related Operations" (Számítógépes műveletek) című dokumentum ismerteti részletesen ([8. oldal](#page-7-3)).

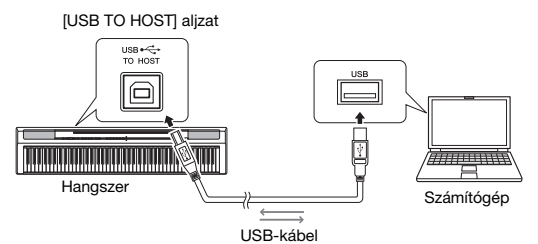

#### *ÉRTESÍTÉS*

*• Legfeljebb 3 méter hosszú, AB típusú USB-kábelt használjon. USB 3.0 típusú kábel nem használható.*

#### *MEGJEGYZÉS*

• Kizárólag MIDI-adatok vihetők át/fogadhatók a hangszerről/hangszerre. Audioadatok nem vihetők át/fogadhatók.

#### **Számítógép csatlakoztatása esetén használható fájltípusok** Zenedarabok:

#### • Felhasználói zenedarab (USERSONG00.mid)

• Külső zenedarabok: .mid kiterjesztésű fájlok (0-s és 1-es formátumú SMF)

#### *ÉRTESÍTÉS*

*• Mielőtt SMF-fájlt másolna át számítógépről, a hangszeren tárolt felhasználói zenedarabot másolja át számítógépre, mivel a korábban felvett adatok törlődnek az átvitel során.*

#### *MEGJEGYZÉS*

• A 0-s és 1-es formátumú MIDI-fájlok némelyike olyan adatokat tartalmazhat, amelyeket nem támogat a digitális zongora. Ilyen esetben a hangszer valószínűleg nem a várt módon játssza le a fájlokat.

# <span id="page-23-2"></span><span id="page-23-0"></span>Adatok biztonsági mentése és inicializálás

A következő adatok mentett adatokként a hangszer kikapcsolása esetén is megmaradnak.

- **Felhasználói zenedarab**
- **Külső zenedarab**
- **Mentett adatok:**

A metronóm/ritmusszólam hangereje, metronóm ütésszáma, billentésérzékenység, hangolás, osztáspont, Automatikus kikapcsolás beállítása, IAC be/ki, IAC mértéke, bevezetés/befejezés be/ ki, műveletek megerősítését jelző hangok be/ki, az AUX OUT hangerő-beállítása, Sztereofonikus hangerősítés be/ki, hangszóró be/ki, Asztali EQ (Table EQ) be/ki

#### **A felhasználói zenedarab mentése számítógépre:**

A felhasználói zenedarab (USERSONG00.mid) is áttölthető számítógépre, ahol elmentheti SMFfájlként, illetve fordítva is elvégezhető a művelet. Ennek módjáról a "Computer-related Operations" (Számítógépes műveletek) című dokumentumban olvashat ([8. oldal](#page-7-3)).

#### **A mentett adadtok inicializálása:**

A mentett adatok gyári alapértékekre való visszaállításához tartsa nyomva a legmagasabb hangnak megfelelő billentyűt, és közben kapcsolja be a hangszert.

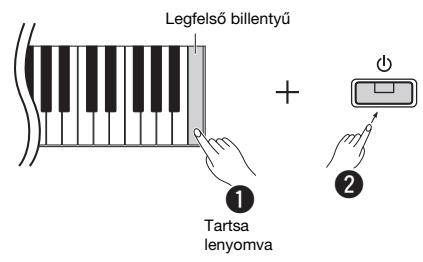

Kigyullad a  $\lceil \bullet \rceil$  és a  $\lceil \bigtriangleright \rceil$  lámpa, ami azt jelzi, hogy folyamatban van az inicializálás. A művelet befejeződésekor kialszik mindkét jelzőfény.

#### *MEGJEGYZÉS*

• Ha a hangszer valamilyen okból hibásan működne, próbálja meg az inicializálás végrehajtásával helyrehozni a problémát (lásd fent).

# <span id="page-24-2"></span>Hibaelhárítás

<span id="page-24-1"></span>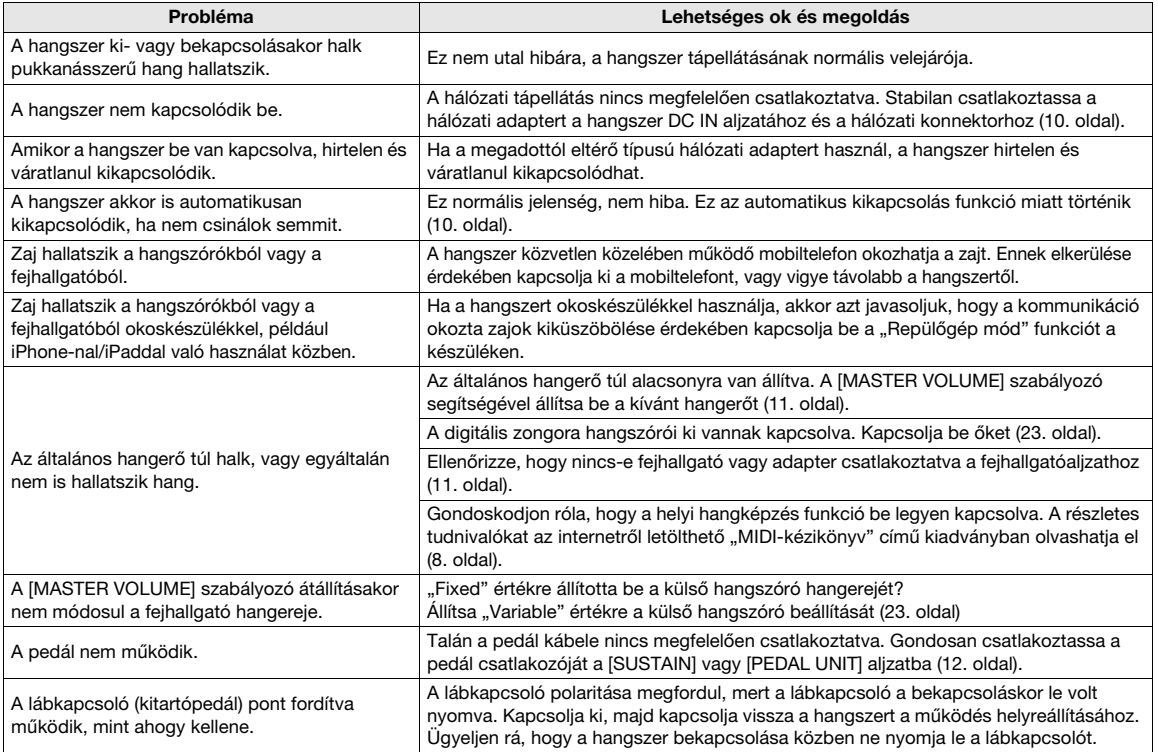

# <span id="page-24-3"></span>Műszaki adatok

#### **Méretek (Sz x Mé x Ma)**

• 1326 mm × 295 mm × 166 mm

# **Tömeg** • 11,8 kg

- **Billentyűzet**
- 88 billentyű (A-1–C7)
- GHS (progresszív kalapácsmechanikás) billentyűzet matt, fekete fedőlappal • Billentésérzékenység (Hard/Medium/Soft/Fixed)

#### **Hangképzés/hangszínek**

- Zongorahang: Pure CF Sound Engine
- Zongoraeffektus: Hangkitartási rezonancia, sztereó hangkitartási mintavételezés, billentyűfelengedési hangminták, húrrezonancia • 24 gyári hangszín
- Polifónia: 192

#### **Effektek/funkciók**

• 4 zengetés típus, hangerősítés, asztali EQ (Table EQ), Intelligens akusztikus szabályozás (IAC), Sztereofonikus hangerősítés, Duál, Osztott, Duó

#### **Kísérő ritmusszólam**

#### • Gyárilag beépített: 20

#### **Zenedarabok felvétele/lejátszása (csak MIDI-adatok)**

- Gyárilag beépített: 21 demó hangszínbemutató + 50 klasszikus zenedarab
- 1 felhasználói zenedarab 2 sávval
- Adatmennyiség: Kb. 100 kB/zenedarab (kb. 11 000 hang) • Kompatibilis adatformátum
- Lejátszás: SMF (0-s, 1-es formátum) Felvétel: SMF (0-s formátum)

#### **Adattárolás**

• Belső memória: Maximális összesített méret: kb. 900 KB (Felhasználói zenedarab: Egy zenedarab körülbelül 100 KB méretű, zenedarab-adatok betöltése számítógépről: legfeljebb 2 zenedarab)

#### **Általános vezérlőfunkciók**

- Transzponálás: -6 0 +6 Hangolás: 414,8–440,0–466,8 Hz
- 

• Metronóm

#### • Tempó 5 – 280

- **Csatlakoztatás**
- DC IN (12 V), PHONES (szabványos sztereó fejhallgatócsatlakozó, 2 db), SUSTAIN, PEDAL UNIT, USB TO HOST, AUX OUT

- **Erősítők** 2 x 7 W
- **Hangszórók**
- <span id="page-24-0"></span> $• 12$  cm-es (2 db) + 4 cm-es (2 db)

#### **Tápellátás**

- Hálózati adapter: PA-150 vagy ezzel egyenértékű, a Yamaha által ajánlott
- Teljesítményfelvétel: 9 W (a PA-150 hálózati adapter használata esetén)
- Automatikus kikapcsolás funkció

#### **Mellékelt tartozékok**

- Használati útmutató, Quick Operation Guide (Rövid útmutató), PA-150 típusú vagy ezzel egyenértékű, a Yamaha által ajánlott hálózati adapter\*, Online Member Product Registration (Online termékregisztráció), lábkapcsoló, kottatartó
	- Nem minden országban képezi a csomag részét. Kérjük, érdeklődjön Yamaha márkakereskedőjénél.

#### **Külön megvásárolható kiegészítők**

- Zongoraállvány (L-125), pedálegység (LP-1), lábpedál (FC3A), lábkapcsoló (FC4A/FC5), fejhallgató (HPH-50/HPH-100/ HPH-150), hálózati adapter (PA-150 vagy ezzel egyenértékű, a Yamaha által ajánlott), vezeték nélküli MIDI-adapter (UD-BT01), hangszertartó táska (SC-KB850)
- A használati útmutató a kiadási dátum idején érvényes műszaki adatokat tartalmazza. A legfrissebb használati útmutatót a Yamaha webhelyéről töltheti le. Mivel a műszaki adatok, a felszerelések és a külön megvásárolható kiegészítők nem feltétlenül egyeznek meg mindenhol, érdeklődjön Yamaha márkakereskedőjénél.

# List / Liste / Lista / Liste / Lista / Elenco / Lijst / Lista / Список / Liste / Lista / Seznam / Zoznam / Lista / Seznam / Списък / Listă / Saraksts / Sąrašas / Nimekiri / Popis / Liste

#### **50 Preset Songs (50 Classical Music Masterpieces)**

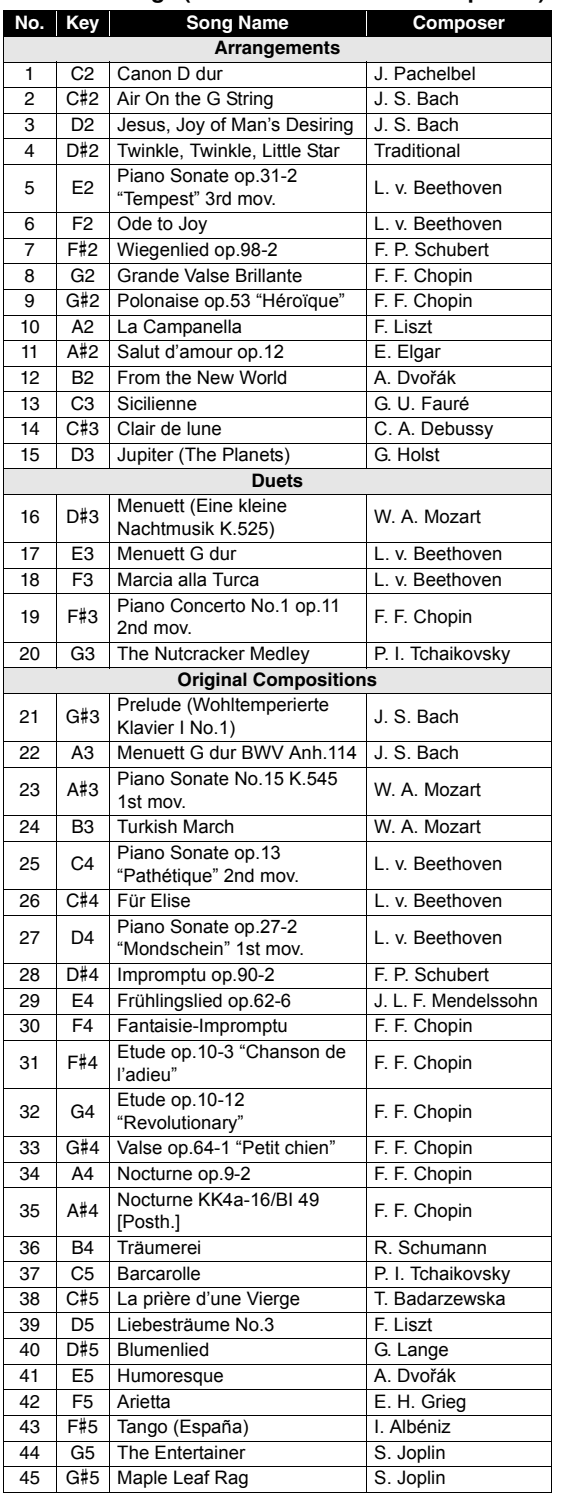

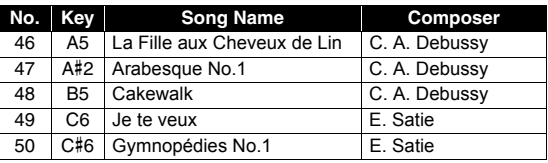

#### **Rhythms**

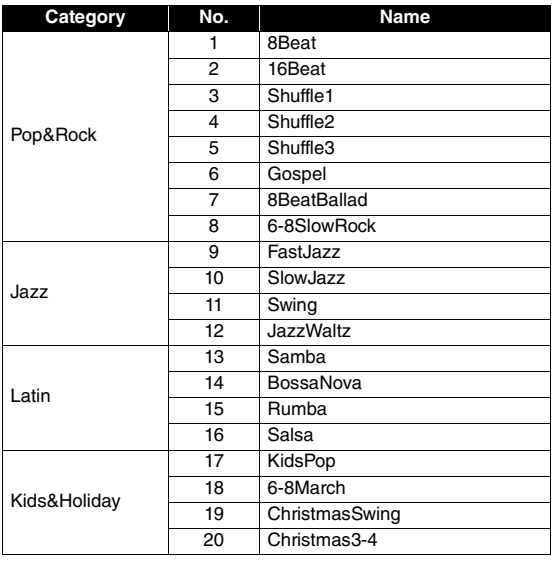

# Memo

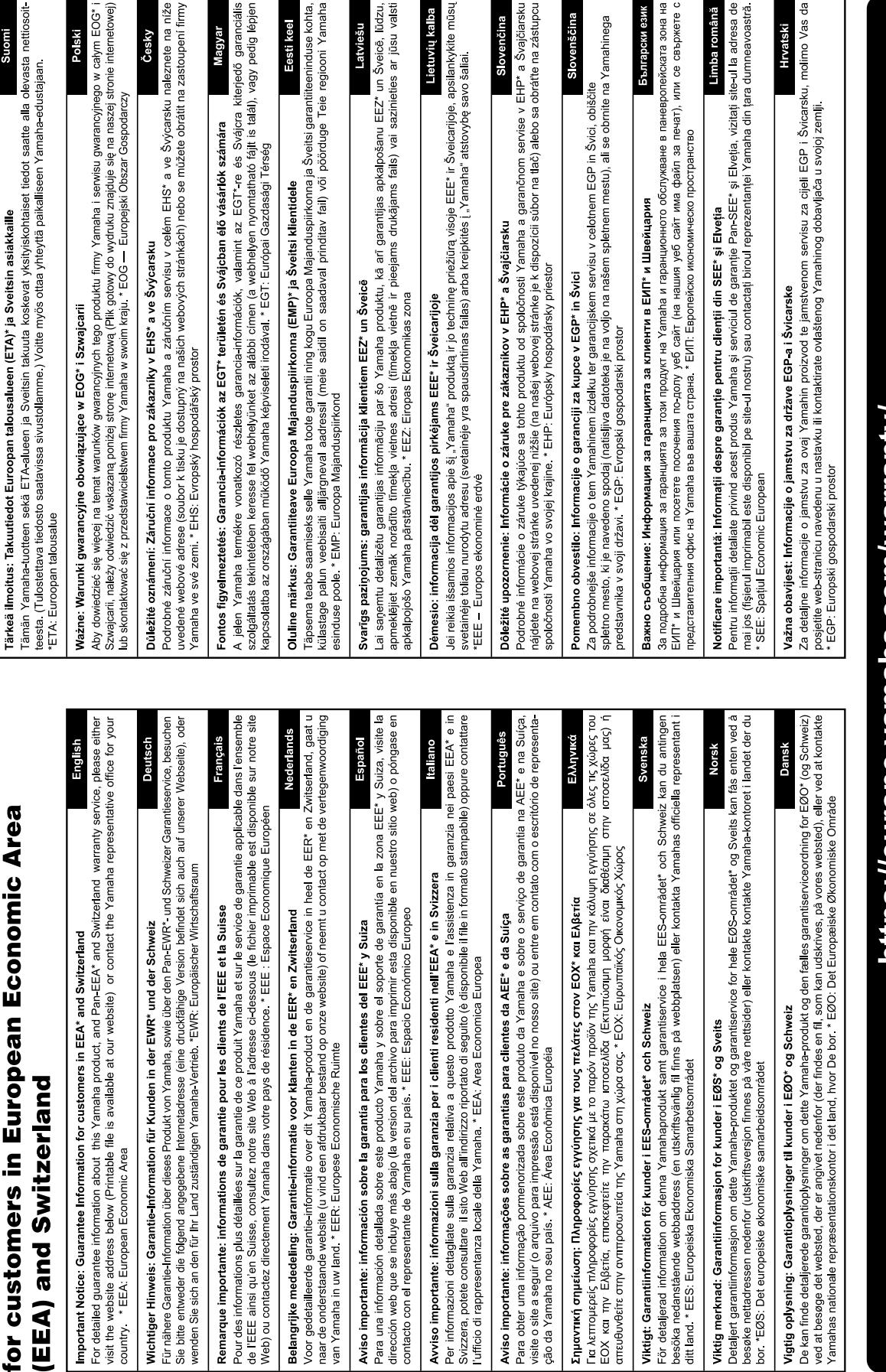

Important Notice: Guarantee Information

# https://europe.yamaha.com/warranty/

For details of products, please contact your nearest Yamaha representative or the authorized distributor listed below.

**CANADA Yamaha Canada Music Ltd.** 135 Milner Avenue, Toronto, Ontario M1S 3R1, Canada Tel: +1-416-298-1311 **U.S.A. Yamaha Corporation of America**  6600 Orangethorpe Avenue, Buena Park, CA 90620, U.S.A. Tel: +1-714-522-9011 **MEXICO Yamaha de México, S.A. de C.V.** Av. Insurgentes Sur 1647 Piso 9, Col. San José Insurgentes, Delegación Benito Juárez, CDMX, C.P. 03900, México Tel: +52-55-5804-0600 **BRAZIL Yamaha Musical do Brasil Ltda.** Praça Professor José Lannes, 40-Cjs 21 e 22, Brooklin Paulista Novo CEP 04571-100 – São Paulo – SP, Brazil Tel: +55-11-3704-1377 **ARGENTINA Yamaha Music Latin America, S.A., Sucursal Argentina** Olga Cossettini 1553, Piso 4 Norte, Madero Este-C1107CEK, Buenos Aires, Argentina Tel: +54-11-4119-7000 **PANAMA AND OTHER LATIN AMERICAN REGIONS/ CARIBBEAN REGIONS Yamaha Music Latin America, S.A.** Edificio Torre Davivienda, Piso: 20 Avenida Balboa, Marbella, Corregimiento de Bella Vista, Ciudad de Panamá, Rep. de Panamá Tel: +507-269-5311 **THE UNITED KINGDOM/IRELAND Yamaha Music Europe GmbH (UK)** Sherbourne Drive, Tilbrook, Milton Keynes, MK7 8BL, U.K. Tel: +44-1908-366700 **GERMANY Yamaha Music Europe GmbH** Siemensstrasse 22-34, 25462 Rellingen, Germany Tel: +49-4101-303-0 **SWITZERLAND/LIECHTENSTEIN Yamaha Music Europe GmbH, Branch Switzerland in Thalwil** Seestrasse 18a, 8800 Thalwil, Switzerland Tel: +41-44-3878080 **AUSTRIA/CROATIA/CZECH REPUBLIC/ HUNGARY/ROMANIA/SLOVAKIA/ SLOVENIA Yamaha Music Europe GmbH, Branch Austria** Schleiergasse 20, 1100 Wien, Austria Tel: +43-1-60203900 **POLAND Yamaha Music Europe Sp.z o.o. Oddział w Polsce** ul. Wielicka 52, 02-657 Warszawa, Poland Tel: +48-22-880-08-88 **BULGARIA Dinacord Bulgaria LTD.** Bul.Iskarsko Schose 7 Targowski Zentar Ewropa 1528 Sofia, Bulgaria Tel: +359-2-978-20-25 **MALTA Olimpus Music Ltd.** Valletta Road, Mosta MST9010, Malta Tel: +356-2133-2093 **NETHERLANDS/BELGIUM/ LUXEMBOURG Yamaha Music Europe, Branch Benelux** Clarissenhof 5b, 4133 AB Vianen, The Netherlands Tel: +31-347-358040 **NORTH AMERICA CENTRAL & SOUTH AMERICA EUROPE**

**FRANCE Yamaha Music Europe**  7 rue Ambroise Croizat, Zone d'activités de Pariest, 77183 Croissy-Beaubourg, France Tel: +33-1-6461-4000 **ITALY Yamaha Music Europe GmbH, Branch Italy** Via Tinelli N.67/69 20855 Gerno di Lesmo (MB), Italy Tel: +39-039-9065-1 **SPAIN/PORTUGAL Yamaha Music Europe GmbH Ibérica, Sucursal en España** Ctra. de la Coruña km. 17,200, 28231 Las Rozas de Madrid, Spain Tel: +34-91-639-88-88 **GREECE Philippos Nakas S.A. The Music House** 19th klm. Leof. Lavriou 190 02 Peania – Attiki, Greece Tel: +30-210-6686260 **SWEDEN Yamaha Music Europe GmbH Germany Filial Scandinavia** JA Wettergrensgata 1, 400 43 Göteborg, Sweden Tel: +46-31-89-34-00 **DENMARK Yamaha Music Denmark, Fillial of Yamaha Music Europe GmbH, Tyskland** Generatorvej 8C, ST. TH., 2860 Søborg, Denmark Tel: +45-44-92-49-00 **FINLAND F-Musiikki Oy** Antaksentie 4 FI-01510 Vantaa, Finland Tel: +358 (0)96185111 **NORWAY Yamaha Music Europe GmbH Germany - Norwegian Branch** Grini Næringspark 1, 1332 Østerås, Norway Tel: +47-6716-7800 **ICELAND Hljodfaerahusid Ehf.** Sidumula 20 IS-108 Reykjavik, Iceland Tel: +354-525-5050 **CYPRUS Nakas Music Cyprus Ltd.** Nikis Ave 2k 1086 Nicosia Tel: + 357-22-511080 **Major Music Center** 21 Ali Riza Ave. Ortakoy<br>P.O.Box 475 Lefkoşa, Cyprus Tel: (392) 227 9213 **RUSSIA Yamaha Music (Russia) LLC.** Room 37, entrance 7, bld. 7, Kievskaya street, Moscow, 121059, Russia Tel: +7-495-626-5005 **OTHER EUROPEAN REGIONS Yamaha Music Europe GmbH** Siemensstrasse 22-34, 25462 Rellingen, Germany Tel: +49-4101-303-0 **Yamaha Music Gulf FZE** JAFZA-16, Office 512, P.O.Box 17328, Jebel Ali FZE, Dubai, UAE Tel: +971-4-801-1500 **AFRICA**

#### **MIDDLE EAST**

**TURKEY Yamaha Music Europe GmbH Merkezi Almanya Türkiye İstanbul Şubesi**<br>Mor Sumbul Sokak Varyap Meridian Business<br>1.Blok No:1 113-114-115 Bati Atasehir Istanbul, Turkey Tel: +90-216-275-7960 **ISRAEL RBX International Co., Ltd.**

P.O Box 10245, Petach-Tikva, 49002 Tel: (972) 3-925-6900

#### **OTHER REGIONS**

**Yamaha Music Gulf FZE** JAFZA-16, Office 512, P.O.Box 17328, Jebel Ali FZE, Dubai, UAE  $Te1: +971-4-801-1500$ 

**ASIA**

#### **THE PEOPLE'S REPUBLIC OF CHINA**

**Yamaha Music & Electronics (China) Co., Ltd.** 2F, Yunhedasha, 1818 Xinzha-lu, Jingan-qu, Shanghai, China Tel: +86-400-051-7700

**HONG KONG**

**Tom Lee Music Co., Ltd.**

11/F., Silvercord Tower 1, 30 Canton Road, Tsimshatsui, Kowloon, Hong Kong Tel: +852-2737-7688

#### **INDIA**

**Yamaha Music India Private Limited**

P-401, JMD Megapolis, Sector-48, Sohna Road, Gurugram-122018, Haryana, India Tel: +91-124-485-3300

#### **INDONESIA**

**PT Yamaha Musik Indonesia Distributor**  Yamaha Music Center Bldg. Jalan Jend. Gatot Subroto Kav. 4, Jakarta 12930, Indonesia Tel: +62-21-520-2577

**KOREA**

**Yamaha Music Korea Ltd.**

11F, Prudential Tower, 298, Gangnam-daero, Gangnam-gu, Seoul, 06253, Korea Tel: +82-2-3467-3300

**MALAYSIA**

**Yamaha Music (Malaysia) Sdn. Bhd.** No.8, Jalan Perbandaran, Kelana Jaya, 47301 Petaling Jaya, Selangor, Malaysia Tel: +60-3-78030900

**SINGAPORE Yamaha Music (Asia) Private Limited** Block 202 Hougang Street 21, #02-00, Singapore 530202, Singapore Tel: +65-6740-9200

**TAIWAN**

**Yamaha Music & Electronics Taiwan Co., Ltd.** 2F., No.1, Yuandong Rd., Banqiao Dist., New Taipei City 22063, Taiwan (R.O.C.) Tel: +886-2-7741-8888

**THAILAND**

**Siam Music Yamaha Co., Ltd.** 3, 4, 15, 16th Fl., Siam Motors Building, 891/1 Rama 1 Road, Wangmai, Pathumwan, Bangkok 10330, Thailand Tel: +66-2215-2622

#### **VIETNAM**

**Yamaha Music Vietnam Company Limited** 15th Floor, Nam A Bank Tower, 201-203 Cach Mang Thang Tam St., Ward 4, Dist.3, Ho Chi Minh City, Vietnam Tel: +84-28-3818-1122

**OTHER ASIAN REGIONS** 

https://asia-latinamerica-mea.yamaha.com/ index.html

#### **OCEANIA**

**AUSTRALIA Yamaha Music Australia Pty. Ltd.** Level 1, 80 Market Street, South Melbourne,

VIC 3205 Australia Tel: +61-3-9693-5111

**NEW ZEALAND Music Works LTD**

P.O.BOX 6246 Wellesley, Auckland 4680, New Zealand Tel: +64-9-634-0099

index.html

**REGIONS AND TRUST TERRITORIES IN PACIFIC OCEAN** https://asia-latinamerica-mea.yamaha.com/

**Head Office/Manufacturer: Yamaha Corporation** 10-1, Nakazawa-cho, Naka-ku, Hamamatsu, 430-8650, Japan DMI30 **Importer (European Union): Yamaha Music Europe GmbH** Siemensstrasse 22-34, 25462 Rellingen, Germany **Importer (United Kingdom): Yamaha Music Europe GmbH (UK)** Sherbourne Drive, Tilbrook, Milton Keynes, MK7 8BL, United Kingdom

Yamaha Global Site **https://www.yamaha.com/**

Yamaha Downloads **https://download.yamaha.com/**

> Manual Development Group © 2022 Yamaha Corporation

Published 05/2022 POTY-A0

VFU0670